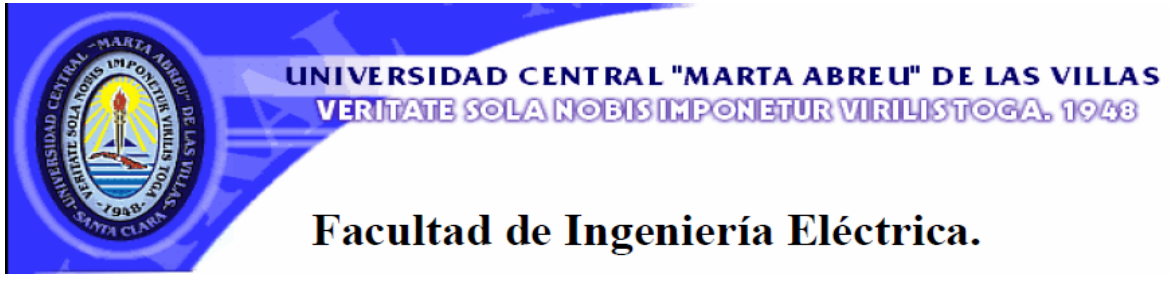

## **Centro de Estudios de Electrónica y Tecnologías de la**

## **Información (CEETI)**

# **TRABAJO DE DIPLOMA**

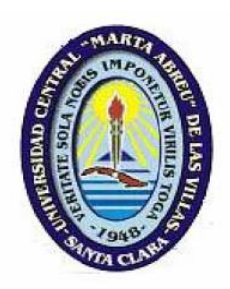

# **Estudio de las potencialidades y características del RETIscan21 Versión 05/10**

**Autor: Yaxel Antonio Delgado Román**

**Tutor: Dr. C. Miguel Mendoza Reyes**

**Santa Clara**

**2011**

**"Año 53 de la Revolución"**

## **Universidad Central "Marta Abreu" de Las Villas**

## **Facultad de Ingeniería Eléctrica**

**Centro de Estudios de Electrónica y Tecnologías de la Información (CEETI)** 

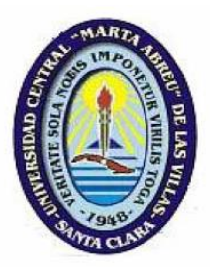

# **TRABAJO DE DIPLOMA**

# **Estudio de las potencialidades y características del**

## **RETIscan21 Versión 05/10**

**Autor: Yaxel Antonio Delgado Román**

[ydroman@uclv.edu.cu](mailto:ydroman@uclv.edu.cu)

**Tutor: Dr. C. Miguel Mendoza Reyes**

Profesor Titular. CEETI. FIE. [mmendoza@uclv.edu.cu](mailto:mmendoza@uclv.edu.cu)

**Consultantes: Dra. Yalile Fayad Rodríguez**

**Ing. Onel Vázquez Olazábal**

**Ing. Carlos José Tamayo López**

**Santa Clara**

**2011**

**"Año 53 de la Revolución"**

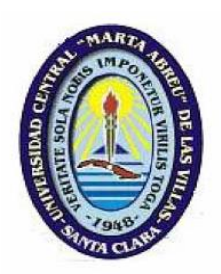

Hago constar que el presente trabajo de diploma fue realizado en la Universidad Central "Marta Abreu" de Las Villas como parte de la culminación de estudios de la especialidad de Ingeniería en Biomédica, autorizando a que el mismo sea utilizado por la Institución, para los fines que estime conveniente, tanto de forma parcial como total y que además no podrá ser presentado en eventos, ni publicados sin autorización de la Universidad.

Firma del Autor

Los abajo firmantes certificamos que el presente trabajo ha sido realizado según acuerdo de la dirección de nuestro centro y el mismo cumple con los requisitos que debe tener un trabajo de esta envergadura referido a la temática señalada.

Firma del Tutor

myland

Firma del Jefe de Departamento donde se defiende el trabajo

Firma del Responsable de Información Científico-Técnica

## <span id="page-3-0"></span>**PENSAMIENTO**

*Pobre no es el hombre cuyos sueños no se han realizado, sino aquel que no sueña.*

**Marie Von Ebner Eschenbach**

## **DEDICATORIA**

<span id="page-4-0"></span>*A mis padres, mi novia, mis hermanos, abuelos, tías, tíos y primos, que con tanto esfuerzo y sacrificio me han apoyado en todo momento y han seguido todas mis locuras y viajes a lo largo de toda mi carrera.* 

### **AGRADECIMIENTOS**

- <span id="page-5-0"></span>*A mi familia por brindarme su apoyo todos estos años y confiar en mí todo el tiempo.*
- *Al personal de Electromedicina de Camagüey, a la Dra. Yalile Fayad por su ayuda en el campo de la neurooftalmología, a los Ings. Onel Vázquez y Carlos Tamayo por darme la posibilidad de desarrollar esta idea.*
- *Al personal de la ANAP Provincial de Camagüey y en específico a Yordanka, Odalis y Osbaldo por toda la ayuda que me brindaron.*
- *A mi Tutor Mendoza por guiarme en la confección de este proyecto.*

## **TAREAS TÉCNICAS**

- <span id="page-6-0"></span> Realización de una introducción general a la Electrorretinografía y en particular a la Electrorretinografía multifocal por su carácter novedoso.
- Estudio del principio de funcionamiento del RETIscan así como el uso específico del mismo, diagrama en bloques, software y características técnicas.
- Definición de las especificidades técnicas imprescindibles que debe dominar el personal médico destinado a la explotación del equipo en cuestión.
- Estudio de los parámetros principales exigidos por los fabricantes para la instalación de los equipos.
- Elaboración de una metodología para operar el equipo y que incluya además la información necesaria para la certificación del local para la instalación del equipo.

Firma del Autor

Firma del Tutor

### **RESUMEN**

<span id="page-7-0"></span>Este trabajo se creó por la necesidad de hacer llegar todo el conocimiento posible, acerca de la Electrorretinografía en general y del Equipo RETIscan21 en particular, al personal del Departamento de Oftalmología del Hospital Provincial de Camagüey, ya que actualmente el equipo no se ha podido poner en funcionamiento debido a la falta de personal capacitado.

El trabajo busca como objetivos lograr la puesta en funcionamiento del equipo en cuestión, realizar una capacitación al personal destinado a operarlo para su correcta explotación, así como la certificación del local donde el mismo operará.

Se confeccionó una metodología de trabajo que contempla la estructura del Hardware, del Software, las distintas configuraciones del equipo para realizar cada prueba, las condiciones del local destinado para el equipo así como las fallas más comunes y las diferentes pruebas que se le realizan al equipo para comprobar su correcto funcionamiento.

### **TABLA DE CONTENIDOS**

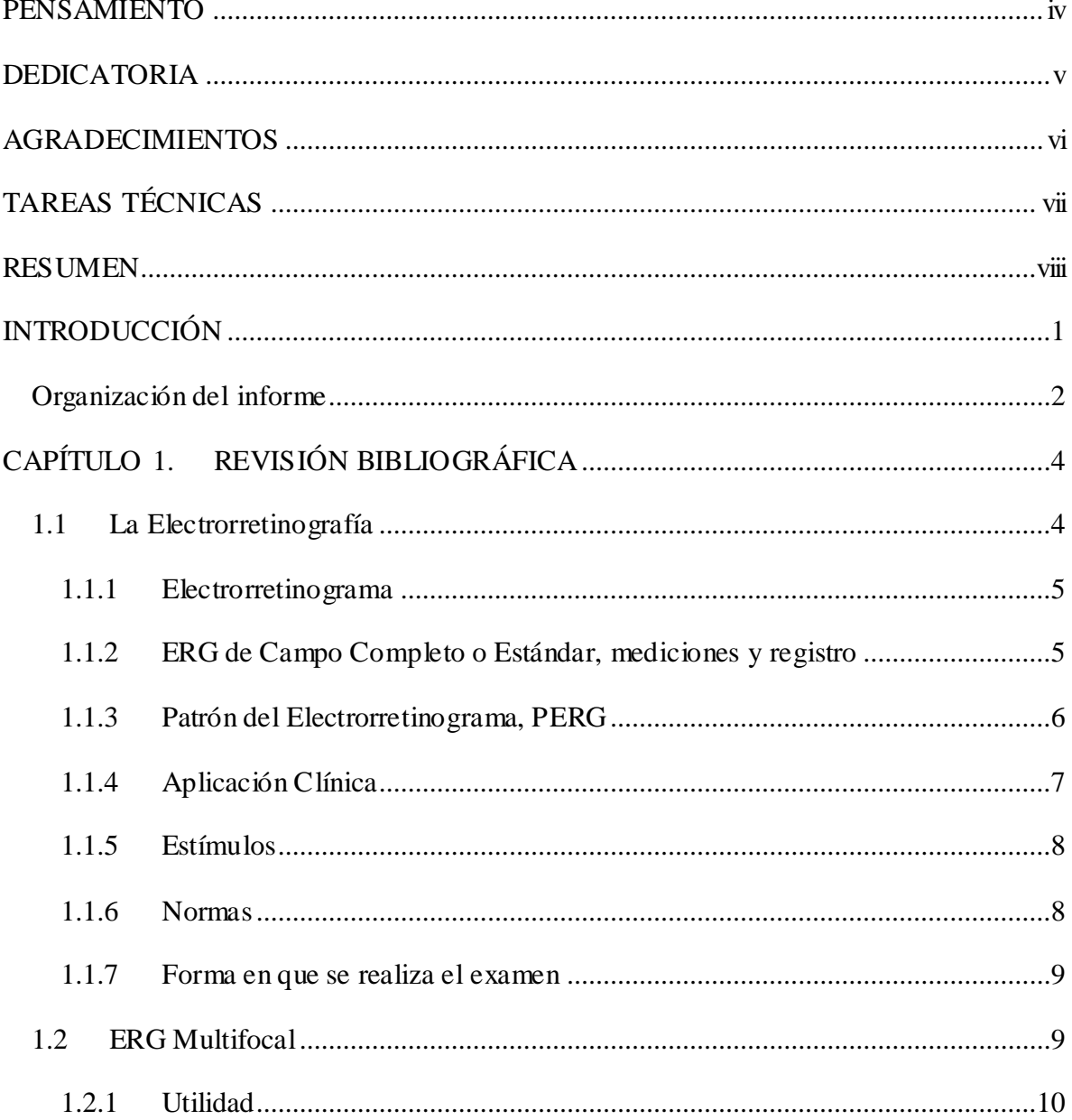

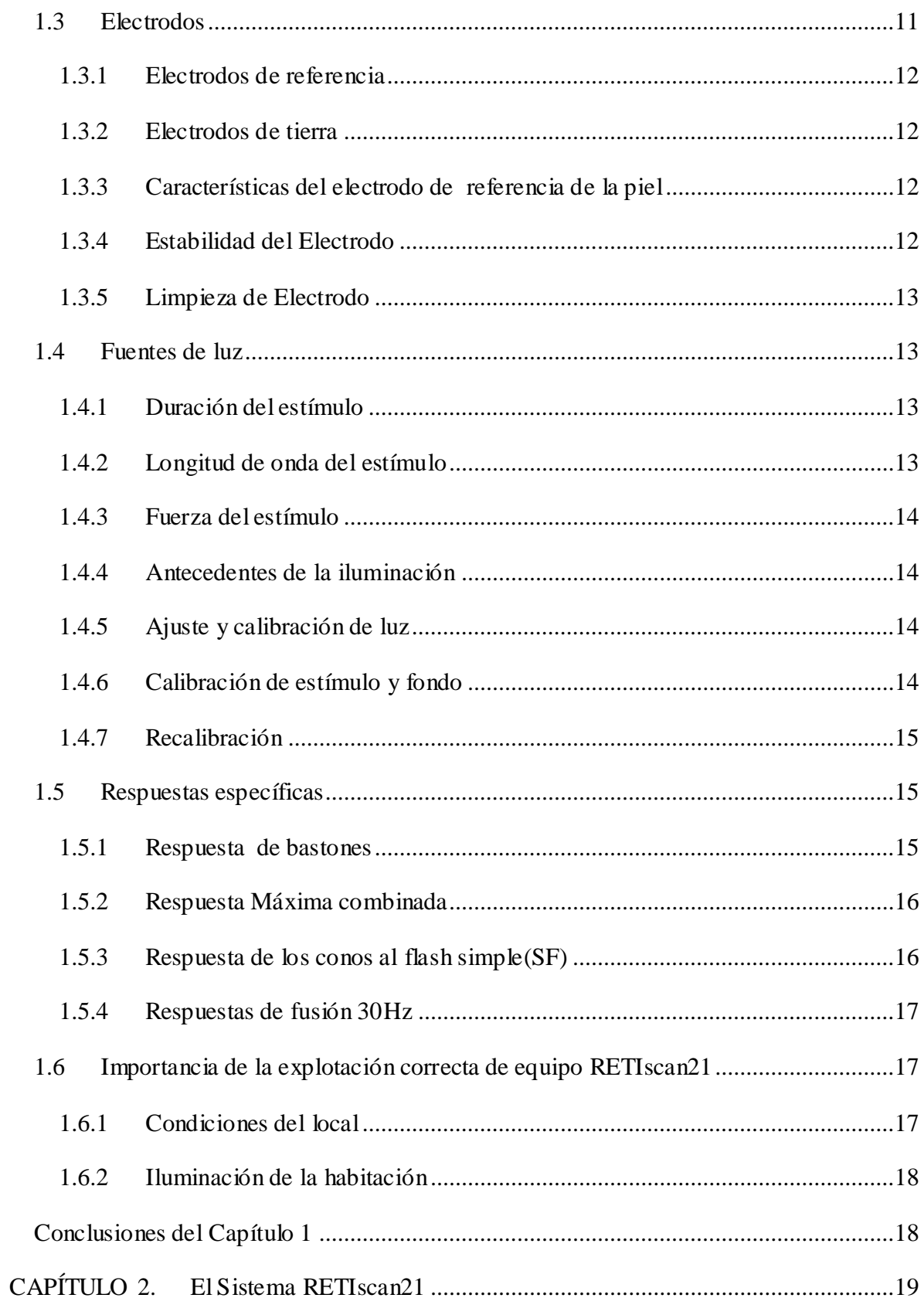

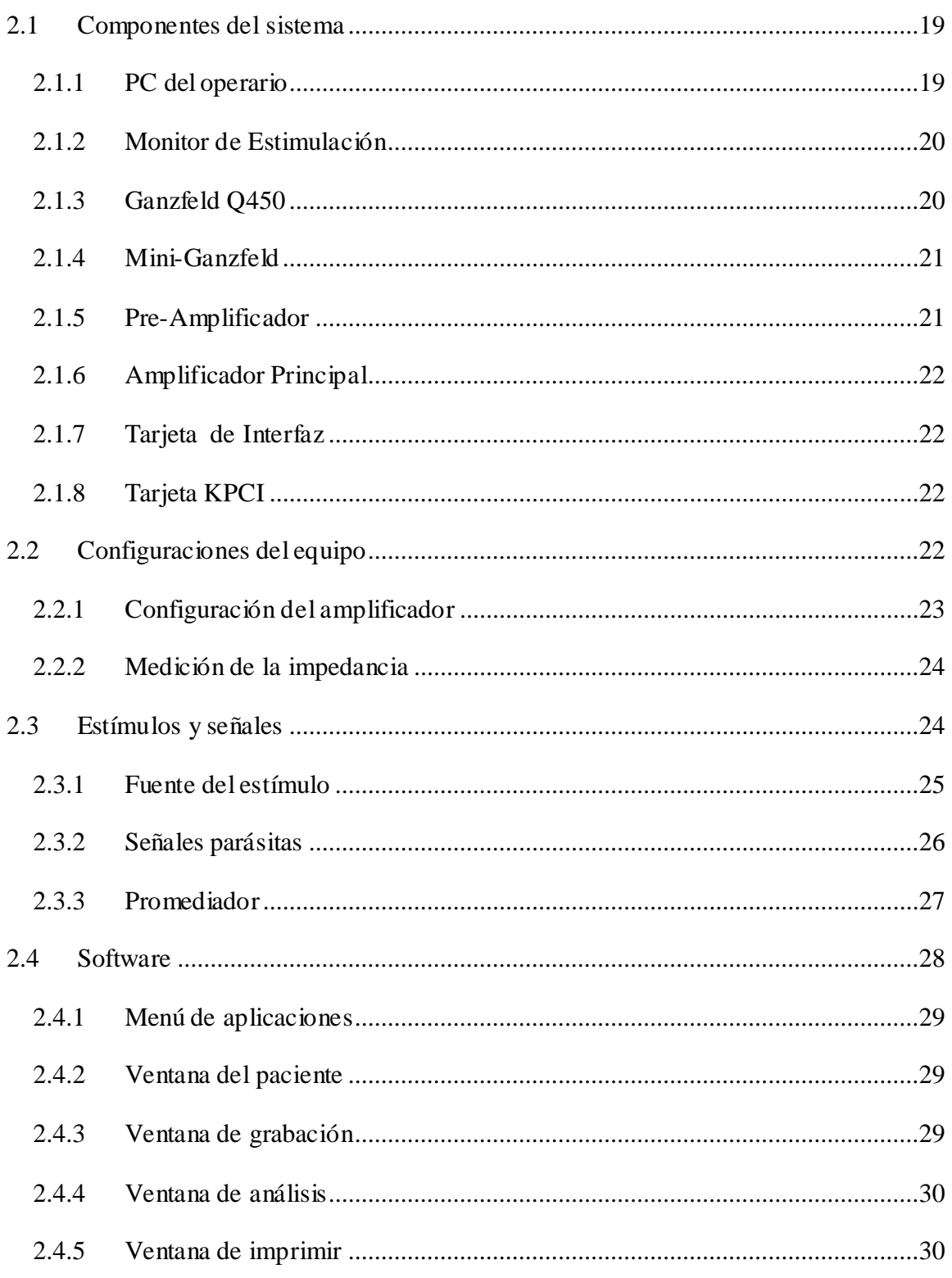

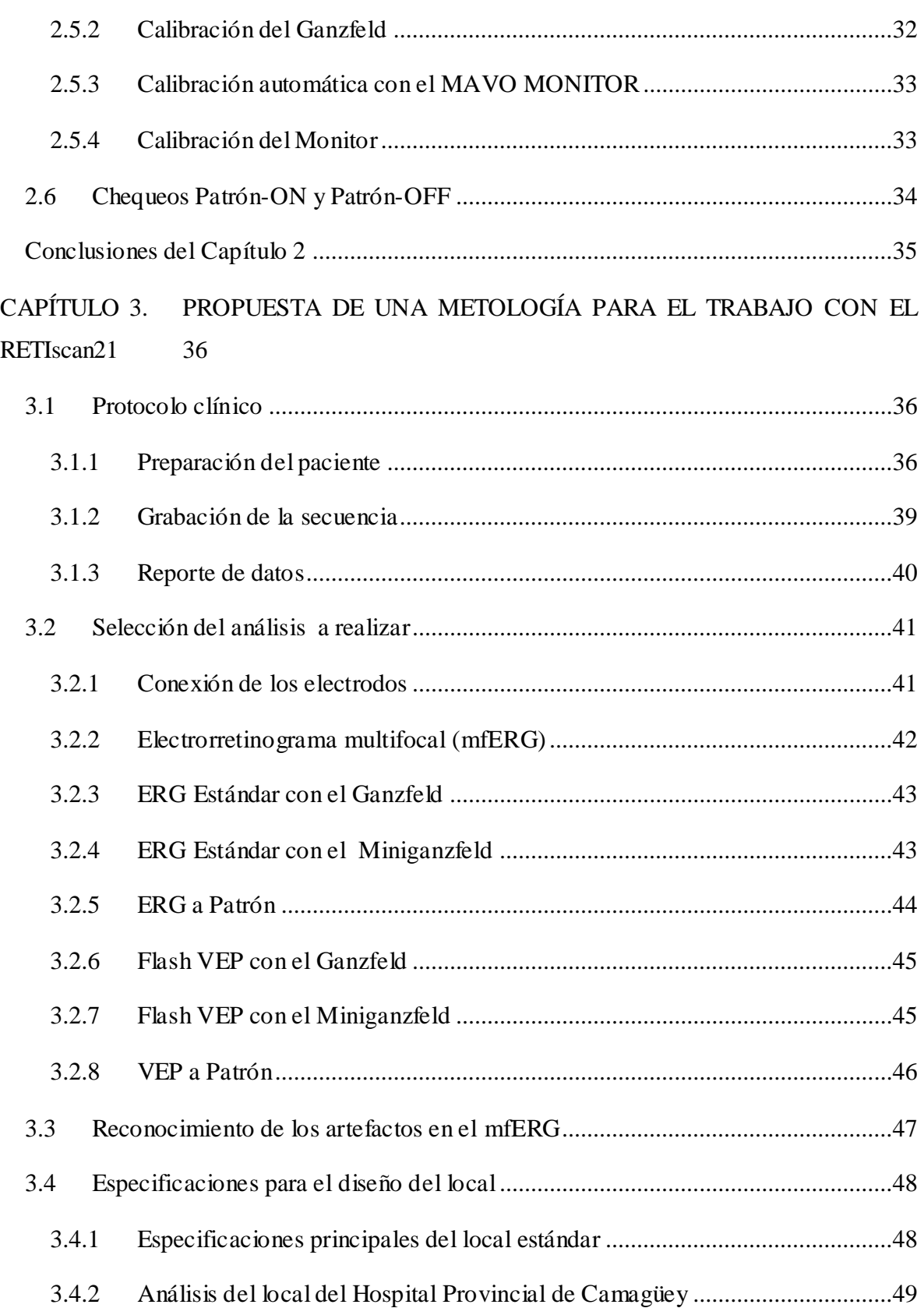

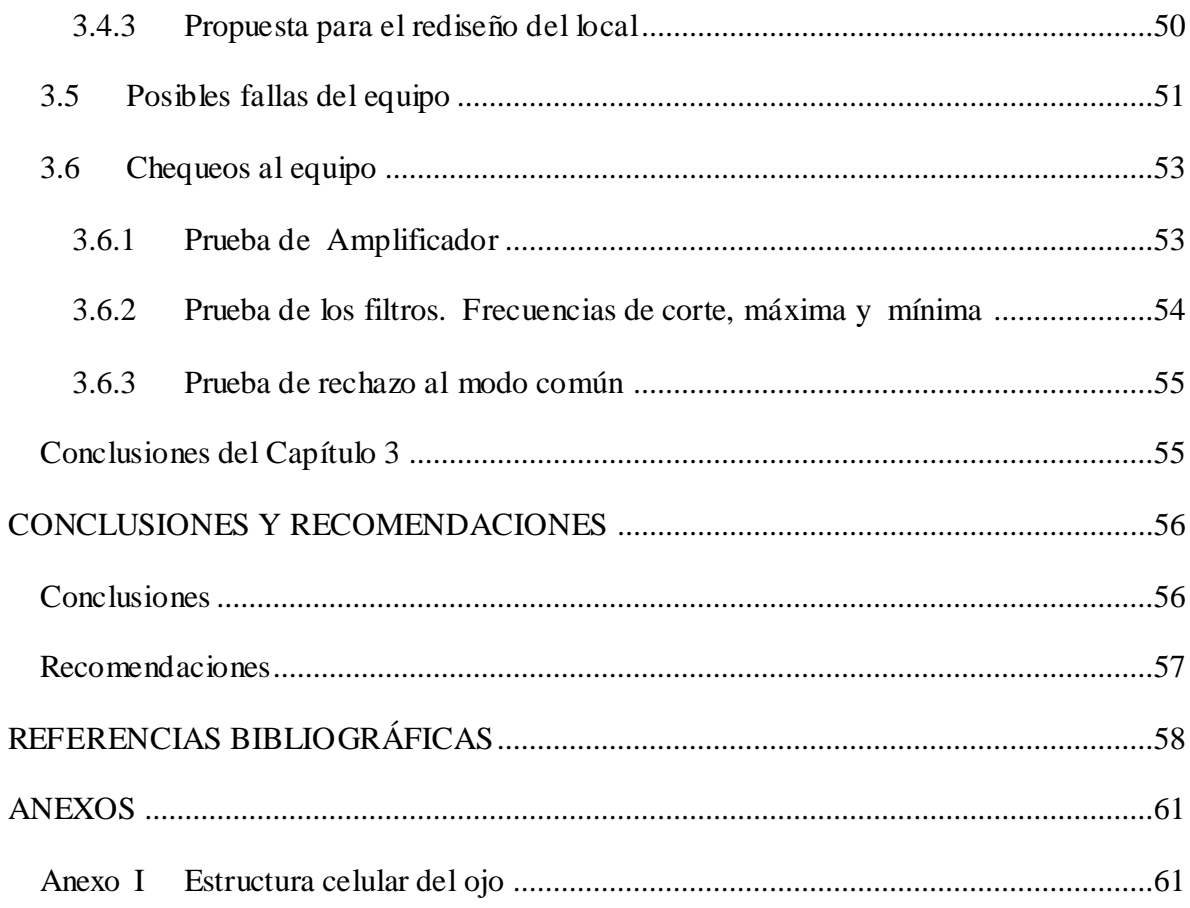

## <span id="page-13-0"></span>**INTRODUCCIÓN**

El tema de este proyecto está vinculado a la Electrorretinografía en general y a la Electrorretinografía multifocal en particular, ya que es una de las técnicas más novedosas en cuanto al diagnóstico de enfermedades que afectan a la retina. En la actualidad, gracias a la Electrorretinografía multifocal, se puede analizar a la retina no como un ente, sino como una estructura formada por diversas capas de células, posibilitando la detección y ubicación exacta de las lesiones retinianas por muy minúsculas que sean estas. Estatécnica permite la diferenciación entre las enfermedades de la retina y las enfermedades del nervio óptico, facilitándose así su tratamiento, lo que conlleva a una mejora de la calidad de vida de los pacientes que sufren de estos trastornos visuales.

#### Situación del problema

En cuanto a la situación del equipo, puesto que es la primera vez que se va a instalar en e Hospital Provincial de Camagüey, este no se ha puesto en funcionamiento. En dicho centro solo recibieron el curso impartido por la empresa Roland Consult, proveedora del equipo, la doctora Yalile Fayad y el Ing. Onel Vázquez, pero los conocimientos básicos sobre la Electrorretinografía multifocal, que es la técnica más novedosa de este equipo, las especificaciones para realizar cada prueba, así como las condiciones que debe poseer el local, destinado para el mismo, no quedaron claros y producto de ello se originó la idea de este proyecto.

#### Justificación

No se dispone de información útil sobre la utilización de este equipo, puesto que es de una tecnología muy novedosa. Es necesario determinar los problemas técnicos más frecuentes y

las posibles soluciones para el RETIscan21. Existe desconocimiento de las condiciones necesarias que debe poseer el local destinado para la explotación del equipo.

Este trabajo posee, como objetivo principal, proporcionar una metodología de trabajo al personal del Hospital Provincial de Camagüey y como objetivos particulares, determinar los aspectos técnicos indispensables para la explotación del RETIscan21, determinar los problema y fallas más comunes y las posibles soluciones a estos, realizar un análisis del local, ya que el mismo debe poseer una serie de requisitos para llevar a cabo las distintas pruebas que se realizan con esta técnica de diagnóstico. Debido a que el local donde se instaló el equipo no fue diseñado específicamente con este propósito y de no poseer las características necesarias, se realizará un rediseño de la estructura del local para que cumpla con las medidas de cada prueba que se realiza y así no tener que diseñar y construir un nuevo local para su uso y explotación.

Entre los aportes de este proyecto está el hacer llegar a cada trabajador del departamento de Oftalmología y en específico a los especialistas en Neurooftalmología, las principales características del equipo en cuestión, sus potencialidades, ventajas y desventajas, principales fallas y las soluciones a estas, así como los distintos procederes para realizar las pruebas. Se fomentará el desarrollo de esta técnica de diagnóstico para facilitar tanto el trabajo del personal como la calidad de vida de los pacientes y aprovechar las cualidades del local existente, ya que solo se buscará el rediseño del mismo con un mínimo de gastos.

#### <span id="page-14-0"></span>**Organización del informe**

El informe consta de tres capítulos, en un primer capítulo: se realiza una introducción a la Electrorretinografía en aspectos como las características de sus distintas señales, la respuesta de las distintas células de la retina a estas, aplicaciones clínicas, entre otras. En el segundo capítulo se realiza una descripción técnica del equipo RETIscan21 Versión 05/10 en cuanto a la estructura de su hardware, de su software, se incluyen además las distintas configuraciones que se le deben realizar al equipo de acuerdo a la prueba que se desee realizar, entre otros aspectos. En el tercer capítulo se estructuró una metodología de trabajo para el equipo en cuestión, que incluye la configuración que debe llevar el equipo, la conexión de los electrodos al paciente y la posición que debe adoptar el mismo para cada prueba, así como las posibles fallas y respectivas soluciones, se incluye además un acápite para la reestructuración del local con el fin de aprovechar las características del mismo.

## <span id="page-16-0"></span>**CAPÍTULO 1. REVISIÓN BIBLIOGRÁFICA**

En este capítulo se realiza una introducción al campo de la Neurooftalmología, específicamente a la Electrorretinografía, mostrando sus conceptos básicos, las características de sus estímulos y de las respuestas a estos.

Se muestran las aplicaciones clínicas que tiene esta novedosa técnica de diagnóstico y las normas por las cuales se rige este procedimiento, el cual presenta como novedad la Electrorretinografía multifocal, que es el principal interés de este estudio. Esta revisión bibliográfica se realiza con el propósito de ampliar el conocimiento del personal del Departamento de Oftalmología del Hospital Provincial de Camagüey en cuanto a la Electrorretinografía.

#### <span id="page-16-1"></span>**1.1 La Electrorretinografía**

La Electrorretinografía es un examen para medir la respuesta eléctrica de las células del ojo, las cuales son sensibles a la luz, llamadas bastones y conos. Este examen se realiza estimulando visualmente al paciente mediante una serie de patrones o parpadeos de luz en dependencia de la prueba que se desee realizar. Esta se utiliza para medir la respuesta eléctrica de las células en la retina, incluyendo los fotorreceptores (conos y bastones) [\[13\].](#page-71-0) La retina, está situada en la parte posterior del ojo, es muy compleja, compuesta de diferentes capas y contiene diferentes tipos de células. Sirve para codificar imágenes del mundo exterior en una forma adecuada para su transmisión al cerebro y para la interpretación y el proceso de "ver"'. Es posible ver la retina in situ mediante técnicas de oftalmoscopia, y aunque estas técnicas pueden revelar anomalías anatómicas, no

puedenrevelar el alcance o la naturaleza de la disfunción retiniana. El principal reto para la Electrorretinografía es proporcionar información relativa a la retina y facilitar la atención al paciente[\[3\]\[6\].](#page-70-1)

#### <span id="page-17-0"></span>**1.1.1 Electrorretinograma**

El Electrorretinograma(ERG), es el registro gráfico, obtenido mediante la estimulación de la retina con una luz controlada, de la respuesta de los conos y bastones ante los estímulos visuale. Puede dividirse en tres componentes: una onda inicial *a*, causada por corrientes iónicas extracelulares generadas por fotorreceptores durante la fototransducción; una onda *b* que corresponde a la actividad de una célula bipolar y una última onda *c*, que se genera por el epitelio pigmentado de la retina (*retinal pigment epithelium* en inglés) y células *Müller*. Según el tipo de ERG que se utilice, la onda *c* puede ser positiva, negativa o nula [\[29\],](#page-72-0) véase la estructura celular de la retina en el Anexo I.

#### <span id="page-17-1"></span>**1.1.2 ERG de Campo Completo o Estándar, mediciones y registro**

En la medición del ERG de Campo Completo o Estándar, tanto la amplitud y el tiempo implícito deben medirse para las señales de ERG seleccionadas. A efectos prácticos, las variables que más se miden a menudo son las amplitudes de la onda *b* de la respuesta máxima de los bastones, respuesta de los conos en respuesta combinada o Flash Simple (SF) y la onda *b* en el pico del SF "respuesta de los conos" o la respuesta parpadeo de 30 Hz. Conforme al convenio actual, la amplitud de la onda *a* se mide desde el iniciode la respuesta al estímulo hasta la onda *a*, la amplitud de la onda *b* se mide desde una onda *a* hasta el pico de la onda *b*, y el tiempo de la onda *b* se mide desde del flash de estímulo hasta el pico de la onda como se muestra en la figura 1.[1\[17\],](#page-71-1) estas formas de onda son ejemplares solamente, y no tienen por objeto indicar mínimo, máximo o incluso valores medios. Las puntas de flechas indican el estímulo flash. Las flechas discontinuas ejemplifican la forma de medir tiempo pico a pico (el tiempo implícito) y la amplitud de las ondas *a* y *b*.En cuanto a las células ganglionares de la retina, estas no contribuyen significativamente a la ERG. También, como una respuesta masiva, el ERG es normal cuando la disfunción se limita a pequeñas áreas de la retina, y, a pesar de la alta densidad de fotorreceptores, esto también se aplica a una disfunción macular, el ERG de campo

completo es normal si la disfunción se limita a la mácula (por ejemplo, la figura 1.2, columna B[\)\[24\].](#page-72-1)

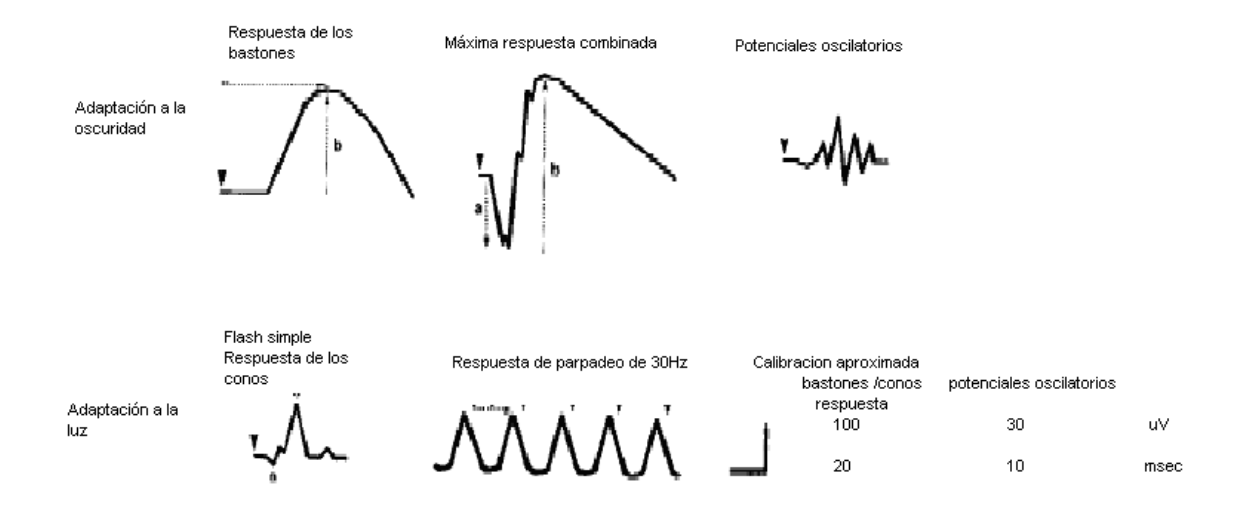

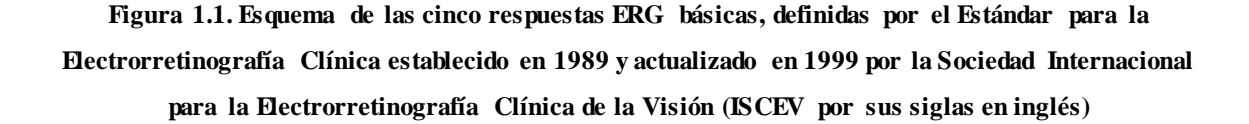

#### <span id="page-18-0"></span>**1.1.3 Patrón del Electrorretinograma, PERG**

A la respuesta de la retina central, la cual es una estructura isoluminante, cuyo estímulo se puede medir, se le conoce como el patrón del ERG o PERG. El estímulo es por lo general una inversión de blanco y negro o tablero de ajedrez. La respuesta del PERG tiene orígenes, en gran medida, en la retina interna, pero es impulsada por los fotorreceptores maculares. Esta medición del PERG proporciona una medida de la función central retiniana, es decir, de donde se produce la mayor fotorrecepción, en relación a sus orígenes, de la función en la retina de las células ganglionares de transmitir la información proporcionada por los fotorreceptores al cerebro. Por lo tanto, no es de importancia clínica, sino sólo en la evaluación objetiva de la función macular, que no es más que la posibilidad

de ver los detalles finos, pero también en la diferenciación electrofisiológica entre el nervio óptico y la disfunción macular, proporcionando una medida de la respuesta de la retina a un estímulo similar al utilizado para los Potenciales Visuales Evocados (VEP) [\[8\].](#page-70-2) Es una señal mucho más pequeña que el ERG de campo completo y el promediado informático de la señal se utiliza para extraer la señal PERG.

#### <span id="page-19-0"></span>**1.1.4 Aplicación Clínica**

Aunque la onda *b* específica del ERG de bastones es un indicador sensible de la disfunción retiniana, el hecho de que es generada en la capa interna del núcleo de la retina mediante la reducción, esta respuesta no permite la localización del defecto ya sea de las estructuras o de los bastones de arriba de los fotorreceptores. Es la onda *a* una de las respuestas a los destellos más brillantes que reflejan directamente la actividad de los fotorreceptores y permite la distinción entre la disfunción de los fotorreceptores y un trastorno primario de la función del centro de la retina, determinando genéticamente degeneraciones fotorreceptoras, como la de conos y bastones (retinitis pigmentosa, RP), una distrofia de bastones y de conos (retinitis pigmentaria)y la ceguera nocturna estacionaria congénita, por lo tanto provocar la reducción global del ERG como se muestra en la figura 1.2, en las columnas C, D y F respectivamente[\[15\]\[31\].](#page-71-2)

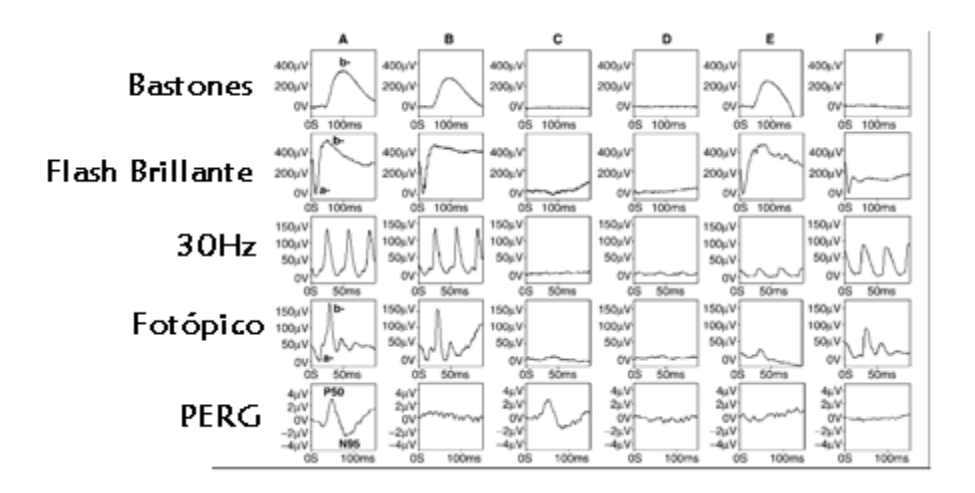

**Figura 1.2. Anomalías típicas electrorretinográficas en enfermedades seleccionadas en comparación a las de un sujeto normal. Columna A: sujetos normales. Columna B: Un paciente con disfunción macular. Columna C: ""clásica"" Retinósis pigmentaria. Columna D: La distrofia de conos y bastones** 

#### <span id="page-20-0"></span>**1.1.5 Estímulos**

Los estímulos incluyen destellos (flash ERG) y modelos de rejillas (ERG a patrón). Se aplica principalmente en [oftalmología,](http://es.wikipedia.org/wiki/Oftalmolog%C3%ADa) donde el ERG se utiliza para el [diagnóstico](http://es.wikipedia.org/wiki/Diagn%C3%B3stico) de varias [enfermedades](http://es.wikipedia.org/wiki/Enfermedad) de la retina, como son [Retinósis](http://es.wikipedia.org/wiki/Retinosquisis) congénita y degeneraciones hereditarias relacionadas, [Amaurosis](http://es.wikipedia.org/wiki/Amaurosis_cong%C3%A9nita_de_Leber) congénita de Leber, Arteriosclerosis, [Arteritis](http://es.wikipedia.org/wiki/Arteritis_de_c%C3%A9lulas_gigantes) de células gigantes entre otras [\[3\].](#page-70-1) En esencia, se utiliza un estímulo de luz controlada para estimular la retina, que responde mediante la generación de señales eléctricas muy pequeñas que se pueden grabar con la amplificación adecuada y con los electrodos situados en relación con el ojo, por lo general en contacto con la córnea. Estas señales eléctricas o ERGs, han definido los parámetros (tiempo, forma, tamaño) en individuos normales, y se alteran en una forma previsible en la enfermedad. En general, mientras más brillante sea el estímulo, mayor es la amplitud y más corta es la punta del ERG. La modificación del estado de adaptación de los ojos (adaptación a la oscuridad o escotópica; adaptación a la luz o fotópica) es para facilitar la separación de los diferentes tipos de células y capas dentro de la retina. La información objetiva proporcionada mediante un examen electrofisiológico tiene un importante efecto tanto en el diagnóstico como en el tratamiento de los pacientes [\[5\].](#page-70-3)

#### <span id="page-20-1"></span>**1.1.6 Normas**

En 1989 fue normalizado un protocolo básico de manera que ciertas respuestas podrían registrarse y compararse en todo el mundo [\[13\].](#page-71-0) Este documento fue actualizado en 1994 [\[14\].](#page-71-3) Las normas para las cinco respuestas obtenidas comúnmente son:

- (1) Una respuesta desarrollada por los bastones (en el ojo adaptado a la oscuridad).
- (2) Una respuesta máxima con los ojos adaptados a la oscuridad.
- (3) Potenciales oscilatorios.
- (4) Una respuesta desarrollada por los conos (en el ojo adaptado a la luz).
- (5) Las respuestas repetidas a un estímulo rápido (parpadeo).

Las cinco respuestas básicas representan el mínimo de lo que una evaluación ERG debe incluir. Los distintos procedimientos pueden proporcionar respuestas ERG equivalentes. Corresponde a los usuarios de técnicas alternativas demostrar que sus procedimientos, de hecho, produzcan señales que sean equivalentes a la forma de onda de base, la amplitud y la importancia fisiológica de la norma.

#### <span id="page-21-0"></span>**1.1.7 Forma en que se realiza el examen**

Mientras el paciente está cómodamente sentado en una silla, el médico le aplica gotas anestésicas en los ojos para que no sienta dolor durante el examen. Luego, se abren los ojos y se coloca un sensor eléctrico (electrodo) en cada uno de ellos.

El electrodo mide la actividad eléctrica de la [retina](http://www.nlm.nih.gov/medlineplus/spanish/ency/article/002291.htm) en respuesta a la luz. Una luz parpadea y la respuesta eléctrica viaja desde el electrodo hasta una pantalla similar a un televisor, donde se puede observar y registrar.

El médico toma las lecturas en la luz normal del cuarto y luego de nuevo en la oscuridad, después de dejar pasar 20 minutos para que los ojos se adapte[n\[4\].](#page-70-4) 

En este caso, el trabajo se centra en la Electrorretinografía multifocal (mfERG), que es el análisis más novedoso que realiza el RETIscan21 Versión 05/10.

#### <span id="page-21-1"></span>**1.2 ERG Multifocal**

El mfERG proporciona la información espacial sobre la función del sistema de conos en la retina central, es decir la posibilidad de ver los colores. El estímulo consiste generalmente en múltiples hexágonos de muestra en una pantalla como se ilustra en la figura 1.3(a), cada una de ellas parpadea consu propia secuencia binaria pseudoaleatoria[\[19\].](#page-71-4) 

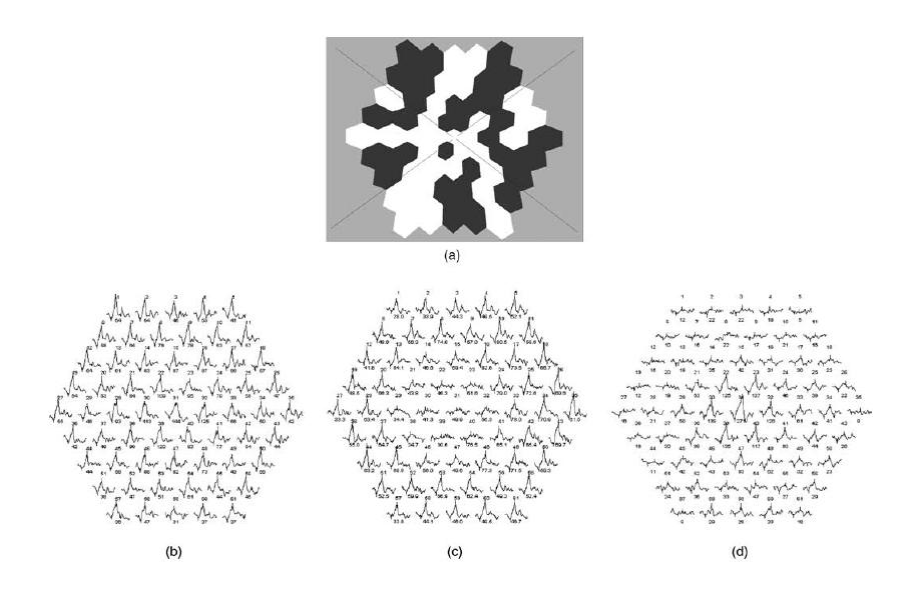

**Figura 1.3. (a)Típico estímulo del mfERG (b) Sujeto normal (c) Distrofia macular. (d) Retinitis Pigmentosa**

#### <span id="page-22-0"></span>**1.2.1 Utilidad**

El mfERG puede ser de utilidad en el estudio de los trastornos de la función macular, como es el caso de la distrofia macular que es la pérdida de la respuesta de los hexágonos centrales y la preservación de más respuestas periféricas como se observa en la figura 1.3(c). Otra de las enfermedades que se puede diagnosticar es la Retinitis Pigmentosa,la cual se define como una enfermedad crónica, correspondiente a las distrofias retinianas; es de carácter hereditario, lento y progresivo, que afecta primaria y difusamente la función de los fotorreceptores y el epitelio pigmentario [\[29\]p](#page-72-0)rovocando la pérdida de las respuestas periféricas y la preservación de la respuesta de los hexágonos centrales como se observa en la figura 1.3 (d) y en la figura 1.4(b[\)\[10\],](#page-71-5) donde se muestra el mismo resultado pero en 3D.

Con el mfERG se puede evaluar el grado de implicación generalizado de la enfermedad en el centro de la retina, pero es altamente susceptible a la mala fijación. Por lo tanto, la capacidad de un paciente de mantener una buena fijación durante toda la sesión de grabación es un requisito previo para la obtención de datos clínicamente significativos.

El mfERG también incluye la posibilidad del uso de dispositivos de rastreo del ojo *"eyetracking"* en inglés y una visualización directa del fondo de ojo durante la estimulación[\[20\].](#page-71-6)

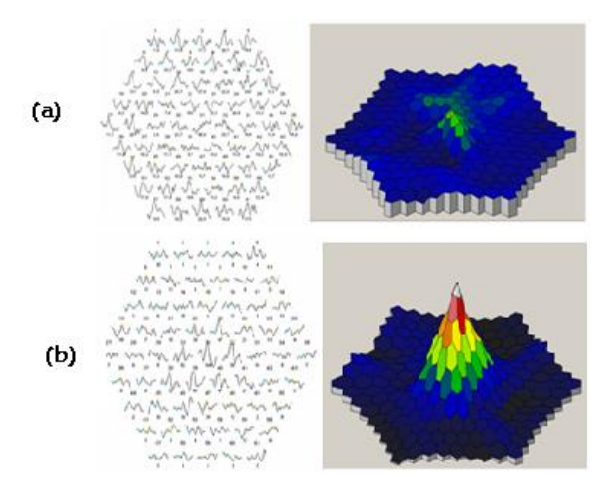

**Figura 1.4.(a)Respuesta de un mfERG con degeneración macular y vista en 3D, (b) Respuesta de un mfERG con retinitis pigmentosa y vista en 3D**

#### <span id="page-23-0"></span>**1.3 Electrodos**

Para el registro ERG se recomiendan los electrodos que están en contacto con la cornea o cercanos a la vulva conjuntiva. Estos incluyen electrodos de lentes de contacto, las fibras conductoras y láminas, electrodos de lazo conjuntival y mecha cornear. Para la mayoría de los usuarios, los electrodos de lentes de contacto proporcionan la amplitud más alta y grabaciones más estables; dichos electrodos deben estar centrados, ser transparente con una abertura óptica lo más grande posible, e incorporar un dispositivo que mantenga los párpados separados. La superficie de la córnea debe ser protegida durante la utilización de estos electrodos mediante una solución iónica no irritante y no alergénica y un conductor que es relativamente no viscoso (por ejemplo, no más viscoso que el 0,5% como es el caso del metilo celuloso). Soluciones más viscosas pueden atenuar la amplitud de la señal. Existen otros tipos de electrodos de la córnea y la conjuntiva quepueden tener ciertas ventajas, pero estos requieren más habilidades para utilizarse. Los usuarios deben ser conscientes de que como el punto de movimientos oculares está fuera de contacto con el ápice de la córnea, la amplitud de la señal es reducida. La anestesia tópica es necesaria para los electrodos de lentes de contacto, pero puede no ser necesaria para otros tipos de electrodos de la córnea y la conjuntiva. Es responsabilidad de todos los electrofisiólogosdominar los requisitos técnicos del electrodo elegido, para así garantizar un contacto ocular bueno, asegurar una buena impedancia del electrodo, garantizándose que las formas de respuestas de onda sean comparables con la norma, definiendo tanto los valores normales como la variabilidad (que pueden ser diferentes con diferentes electrodos), en dependencia de las características de cada laboratorio. Los electrodos de piel no son generalmente para obtener registros activos [\[18\].](#page-71-7)

#### <span id="page-24-0"></span>**1.3.1 Electrodos de referencia**

Estos pueden incorporarse al conjunto de la lente de contacto o espéculo para hacer contacto con la conjuntiva («electrodos bipolares »). Esta es la configuración más estable eléctricamente. Por otra parte, los electrodos pueden ser colocados cerca de cada reborde orbitario temporal como referencia para el ojo correspondiente. La frente también se ha utilizado como electrodo de referencia, aunque hay un riesgo teórico de la contaminación de la señal por el *cross-over* ocular o por los potenciales evocados corticales. Se aconseja a los usuarios evitar otras posiciones de estos electrodos [\[17\].](#page-71-1)

#### <span id="page-24-1"></span>**1.3.2 Electrodos de tierra**

El electrodo de la piel debe atribuirse por separado a un punto diferente e ir conectado a tierra. Las localizaciones típicas son en la frente o el oído [\[17\].](#page-71-1)

#### <span id="page-24-2"></span>**1.3.3 Características del electrodo de referencia de la piel**

Para colocar el electrodo de referencia la piel debe estar preparada y limpia, debe ser utilizada una pasta conductora adecuada o gel para asegurar una buena conexión eléctrica. El electrodo de la piel utilizado como referencia o la tierra deben tener cinco KOhm o menos de impedancia [\[2\]](#page-70-5) entre los 10 y 100 Hz de frecuencias. Si hay más de un electrodo, la piel se utiliza (por ejemplo, para la referencia y tierra) y todos deberían tener similares impedancia[\[18\].](#page-71-7)

#### <span id="page-24-3"></span>**1.3.4 Estabilidad del Electrodo**

Cualquiera que sea la córnea y el sistema de electrodos de referencia que se utiliza, la tensión de línea de base en ausencia del estímulo de la luz debe ser estable. Es posible que algunos electrodos del sistema de referencia tengan que ser de un material nopolarizablepara lograr dicha estabilidad [\[17\].](#page-71-1)

#### <span id="page-25-0"></span>**1.3.5 Limpieza de Electrodo**

El registro del ERG implica la exposición de la córnea y el lagrimal a electrodos y la exposición de los electrodos de piel a la sangre si ha ocurrido abrasión de la superficie de la misma. Se aconseja que los electrodos se deben limpiar de forma adecuada y se deben esterilizar los instrumentos después de cada uso, para prevenir la transmisión de enfermedades infecciosas y otros agentes. El protocolo de limpieza debe seguir las recomendaciones de los fabricantes y las normas vigentes para los dispositivos de contacto con la piel y los lagrimales [\[17\].](#page-71-1)

#### <span id="page-25-1"></span>**1.4 Fuentes de luz**

La fuente de luz está vinculada a los estímulos necesarios para obtener la respuesta de la retina, y esta depende de la duración del estímulo, entre otros factores que se presentarán a continuación [\[17\].](#page-71-1)

#### <span id="page-25-2"></span>**1.4.1 Duración del estímulo**

La norma se basa en los estímulos de una duración considerablemente más corta que el tiempo de integración de cualquier fotorreceptor. Así, el estímulo de luz debe consistir en destellos con una duración máxima de alrededor de 5ms[\[17\]](#page-71-1) . De los tubos de descarga de gas se puede obtener un flash de corta duración, también de estroboscopios entre otros [\[18\].](#page-71-7)

#### <span id="page-25-3"></span>**1.4.2 Longitud de onda del estímulo**

La mayoría de los estímulos que se usan para producir el flash tienen una temperatura de color cerca de 7000 K, y deben ser utilizados con domos o difusores que estén visiblemente blancos. Algunos laboratorios utilizan filtros de color para mejorar la separación de las respuestas de los bastones y de los conos, pero esto no es parte de la norma, aunque los estímulos cromáticos ofrecen ciertas ventajas en la separación de la respuesta de los conos y bastones, la calibración de los estímulos de color y la relación de las respuestas producidas por el ERGestándar requiere de procedimientos especiales. Lo más recomendado por el estándar es utilizar el parpadeoblanco para las respuestas estánda[r\[18\].](#page-71-7)

#### <span id="page-26-0"></span>**1.4.3 Fuerza del estímulo**

La fuerza del estímulo es definida, por el Estándar, como la medida de la potencia del flash a través del tiempo (en energía luminosa por metro cuadrado) sobre la superficie de la tasa del Ganzfeld y con un rango de 1.5-4.5 cd (candela), en condiciones fotópicas se da en cds/m² (candela por segundo /metro cuadrado) y es equivalente al tiempo de la luminancia. Tenga en cuenta que se trata de unidades fotométricas y que 3,43 cds/m²= 1fL (pie de *Lambert*). Al destello de esta magnitud se le llamará Flash Estándar (SF) [\[17\].](#page-71-1)

#### <span id="page-26-1"></span>**1.4.4 Antecedentes de la iluminación**

Además de producir destellos, el estimulador debe ser capaz de producir un abastecimiento regular y una luminancia de fondo de 17-34 cds/m² (5 a 10 fL) a través de todo el campo. Para esta norma, se utiliza una luz blanca de fondo, pero se reconoce que también pueden ser utilizados los fondos de color para propósitos especiales [\[17\]](#page-71-1)**.**

#### <span id="page-26-2"></span>**1.4.5 Ajuste y calibración de luz**

El ajuste del estímulo y de la intensidad de fondo tiene que ser siempre mediante métodos para modificar tanto el estímulo como la intensidad de fondo. Se recomienda un sistema estándar que debe ser capaz de atenuar la fuerza del flash, el SF, en un rango de al menos 3 unidades de registro, de forma continua o en los pasos de la unidad de registro de no más de 0,3. El método de atenuación no debe cambiar la composición de longitud de onda del flash o de la iluminación de fond[o\[17\]](#page-71-1) .

#### <span id="page-26-3"></span>**1.4.6 Calibración de estímulo y fondo**

La fuerza del estímulo (en tiempo de luminancia) que elabora cada flash en la superficie de la taza del estímulo de campo completo deberá ser justificada por el usuario o el fabricante, de ser posible con un fotómetro de integración (medidor de luminancia) colocado en el lugar del ojo. La luz de salida, por el destello de la mayoría de los estroboscopios, varía con la tasa de repetición del flash; por lo tanto, tendrá que ser hecha una calibración por separada para estímulos individuales y repetitivos. El fotómetro también debe registrar la luminancia del fondo del estímulo en la superficie de la tasa del Ganzfeld, en un modo no

integrador. El fotómetro debe cumplir con las normas internacionales para las mediciones fotométricas sobre la base de la función de eficiencia luminosa fotópica (curva de luminosidad fotópica), y debe ser capaz de registrar la producción total de destellos muy cortos. Se recomienda, por el fabricante, consultar las directrices para la calibración de equipo electrofisiológicos ISCEV [\[3\]](#page-70-1) para un tratamiento más detallado de los procedimientos de calibración. Se recomienda que los fabricantes de estimuladores trabajen con un fotómetro adecuado con su equipo [\[17\].](#page-71-1)

#### <span id="page-27-0"></span>**1.4.7 Recalibración**

Véanse las directrices para la calibración ISCEV [\[29\].](#page-72-0) La salida de luz desde la cúpula varía con el tiempo de los cambios en el tubo de destello, el tubo de la fuente de alimentación, la línea de voltaje, los focos de luz de fondo, los sistemas de atenuación, o la pintura en la cúpula. Esto puede ser especialmente crítico para la iluminación de fondo proporcionada por las fuentes incandescentes. La responsabilidad de la estabilidad electrónica y advertencias acerca de las fuentes de inestabilidad debe recaer en los fabricantes del equipo, sin embargo, en la actualidad esto no se puede presumir. Se debe utilizar un transformador para minimizar las variaciones de voltaje de línea, si son un problema. La frecuencia de recalibración de los flashes y los fondos que se requiere puede variar de sistema a sistema y podrían ser altas para algunas unidades. Se debe fomentar la Auto-calibración de las unidades [\[17\].](#page-71-1)

#### <span id="page-27-1"></span>**1.5 Respuestas específicas**

Las respuestas específicas son el resultado de las diversas pruebas que se realizan con esta técnica, como es el caso de la adaptación a la oscuridad (Respuesta de bastones), entre otras que se explicarán a continuación[\[17\].](#page-71-1)

#### <span id="page-27-2"></span>**1.5.1 Respuesta de bastones**

Se recomienda que el paciente esté adaptado a la oscuridad durante al menos 20 minutos antes de registrar la respuesta de los bastones (y más si el paciente había estado expuesto excepcionalmente a la luz brillante). La respuesta de los bastones debe ser la primera señal medida después de la adaptación a la oscuridad, ya que es más sensible la adaptación a la

luz. El estímulo estándar es un destello blanco tenue de fuerza 2,5 unidades por debajo del registro blanco o SF; aconsejamos un intervalo mínimo de 2 segundos entre destellos. Un estímulo azul es igualmente adecuad[o\[14\].](#page-71-3)

#### <span id="page-28-0"></span>**1.5.2 Respuesta Máxima combinada**

La respuesta máxima se produce por el SF blanco, con el ojo adaptado a la oscuridad. Se recomienda un intervalo de al menos 10 segundos entre estímulos. Esta respuesta se produce normalmente por una combinación de los sistemas de cono y bastones. Los potenciales oscilatorios se obtienen generalmente del ojo adaptado a la oscuridad, utilizando el mismo SF blanco. También se pueden registrar desde el ojo adaptado a la luz. El potencial oscilatorio varía con la tasa de repetición y los cambios después del primer estímulo. Para normalizar la respuesta, le recomendamos, en el caso de la adaptación a la oscuridad, que el parpadeo se produzca a los 15 segundos de iniciada esta y en el caso de la adaptación a la luz, a los 1,5 segundos después de iniciada la misma. Este parpadeo debe durar solo un segundo o las respuestas subsecuentes podrán mantenerse o ser promediadas. Las condiciones de la adaptación deben ser reportada[s\[14\].](#page-71-3)

#### <span id="page-28-1"></span>**1.5.3 Respuesta de los conos al flash simple(SF)**

El estímulo para la respuesta de los conos es el SF blanco, para conseguir respuestas estables y reproducibles de los conos, los bastones deben ser suprimidos por un fondo con una luminancia de 17 a 34 cds/m² (5 a 10 fL) medido en la superficie de la tasa del Ganzfeld con el estímulo de campo completo. Recomendamos que el mayor valor de la luz máxima de fondo se elija si el flash de estímulo está en el extremo superior del rango del SF permisible y el valor de la luz mínima de fondo inferior elegido si el flash estímulo está en el extremo inferior del rango. Se recomienda que los pacientes se adapten a la luz de la luminancia de fondo por lo menos 10 minutos antes de registrar el ERG de cono, ya que la respuesta de los conos puede aumentar durante este período. Los estímulos no deben repetirse a intervalos de menos de 0,5 segundos. Tenga en cuenta que la respuesta de la expresión "respuesta de cono al flash simple" se utiliza para distinguir esta señal de las respuestas de parpadeo y no se opone a un promediado (si es necesario) para mejorar la relación señal-ruido[\[14\].](#page-71-3)

#### <span id="page-29-0"></span>**1.5.4 Respuestas de fusión 30Hz**

Las respuestas de fusión se obtienen con estímulos SF, bajo la iluminación de fondo suprimiendo igualmente los bastones, después de registrar la respuesta de los conos de un flash simple. El registro de la respuesta de parpadeo en el estado adaptado a la luz reduce la incomodidad y facilita la normalización de la adaptación fotópica. Se les recomienda firmemente que el registro de la respuesta de parpadeo se realicea un ritmo de aproximadamente 30 estímulos por segundo, y la tasa que se elija debe ser constante para la prueba. La primera respuesta al estímulo parpadeante de un flash simple se presentará en forma de onda, por lo que las primeras respuestas deben ser desechadas de forma que se alcancen condiciones estables. Algunos tubos de flash no producen una salida completa, mientras puede ser necesario que el parpadeo, y la calibración independiente o un cambio en la densidad neutra de filtrado se mantengan lo más cerca posible a la norma[\[14\].](#page-71-3)

#### <span id="page-29-1"></span>**1.6 Importancia de la explotación correcta de equipo RETIscan21**

Para la explotación correcta del equipo se deben tener en cuenta varios criterios como los que se muestran a continuación.

#### <span id="page-29-2"></span>**1.6.1 Condiciones del local**

De acuerdo a la información brindada por el fabricante del equipo, en el curso impartido en La Habana, al Ing. Onel Vázquez, el local deberá estar cubierto por una jaula de Faraday para así evitar la interferencia de las distintas señales que existen en el entorno como son las de radio, las de telefonía y la de línea de 60/50 Hz. En caso de no contar con la tecnología necesaria para realizar este montaje la conexión del equipo a una tierra independiente será suficiente para contrarrestar las interferencias anteriormente mencionadas. Otro requerimiento del local es que debe poseer las dimensiones correctas, las cuales se mencionarán más adelante, para una correcta explotación del mismo, puesto que las distintas pruebas que realiza el equipo requieren de una distancia específica entre el paciente y el monitor de estímulo y de no cumplirse este protocolo se obtendrían resultados no confiables, así como un mal aprovechamiento de las potencialidades del equipo.

#### <span id="page-30-0"></span>**1.6.2 Iluminación de la habitación**

Las luces de la habitación deben estar encendidas, y lo ideal sería proveer una iluminación con valores cercanos al del estímulo de pantalla. Un cono de enmascaramiento (proporcionado por algunos fabricantes) puede reducir la luz parásita.

#### <span id="page-30-1"></span>**Conclusiones del Capítulo 1**

El diagnóstico y manejo de la enfermedad del paciente por vías visuales es muy fácil por el objetivo funcional e información proporcionados por el examen electrofisiológico. La separación de la función adquirida de diferentes tipos de células de la retina y capas permite la caracterización, tanto de los trastornos hereditarios de la retina, de gran importancia cuando se está aconsejando a las familias afectadas o en riesgo de una enfermedad genéticamente determinada, como de la ubicación exacta de estas lesiones, facilitando con ello el trabajo de los especialistas y la calidad de vida de las personas, de ahí la importancia y el carácter novedoso de la Electrorretinografía multifocal, el cual puede presentar varios problemas a la hora de su adquisición si no se toman todas las precauciones que fueron mencionadas anteriormente y que serán ampliadas en el Capítulo 3.

### <span id="page-31-0"></span>**CAPÍTULO 2. El Sistema RETIscan21**

En este capítulo se muestran las principales características del RETIscan21 Versión 05/10, se describen las componentes de *hardware* y *software*, haciendo mención de los distintos procedimientos de calibración, y las distintas configuraciones que pueden utilizarse en dependencia de la prueba que se desee realizar.

#### <span id="page-31-1"></span>**2.1 Componentes del sistema**

El Sistema RETIscan21 está compuesto por la computadora personal, PC, del operario, la cual posee una serie de tarjetas que serán caracterizadas más adelante, el Monitor de Estimulación, el Ganzfeld, el Mini-Ganzfeld y el Pre-Amplificador. La interrelación entre estos componentes se muestra en la figura 2.1.

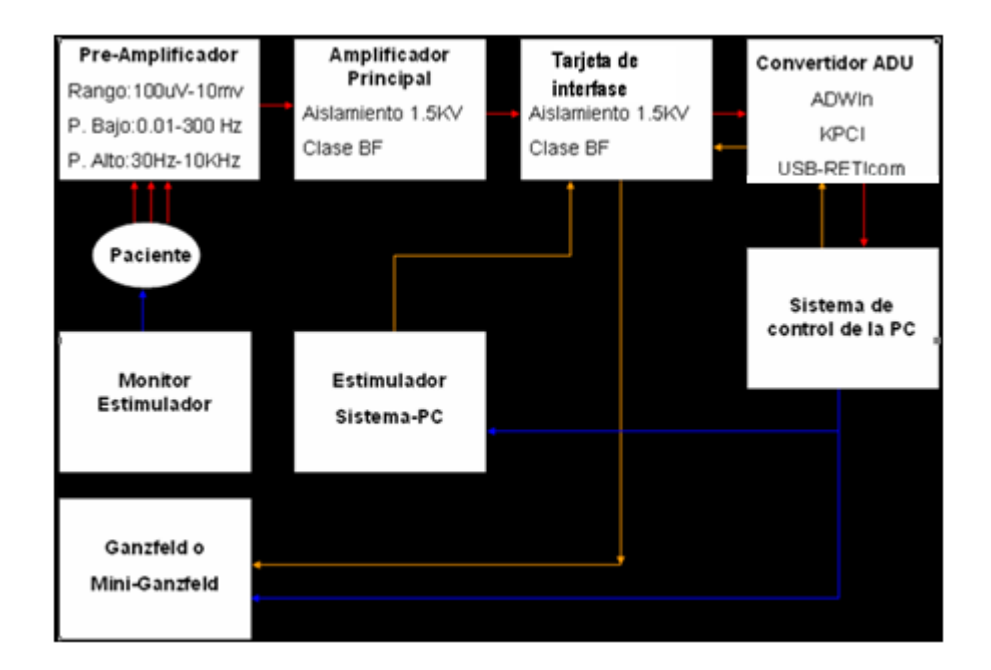

**Figura 2.1. Diagrama en bloques del hardware.**

#### <span id="page-31-2"></span>**2.1.1 PC del operario**

La PC del operario es la encargada del control del sistema. Además de procesar toda la información de la bioseñal digitalizada, es la encargada de controlar los estímulos emitidos

al paciente. En la parte frontal de la torre de la PC está ubicada la entrada al amplificador principal para conectar el Pre-Amplificador y la torre de CD, mientras que en la parte trasera se ubican las entradas para la conexión de los otros periféricos.

#### <span id="page-32-0"></span>**2.1.2 Monitor de Estimulación**

El Monitor de Estimulación posee una mentonera para el paciente,en él se visualizan los patrones que se utilizan para realizar el mfERG y en las demás pruebas que lo necesiten. En el caso de la provincia de Camagüey el monitor que se encuentra es de marca *ViewSonic*.

#### <span id="page-32-1"></span>**2.1.3 Ganzfeld Q450**

El Ganzfeld es una estructura metálica que en su interior posee un cuenco, llamado tasa, con una serie de LEDs que son controlados por el estimulador que a la vez es controlado por la PC del operario, la cual, mediante la configuración del *software* emite a los LEDs las señales requeridas para cada estímulo y en él se realizan las pruebas ERG, VEP y el EOG.

Para trabajar con el Ganzfeld, este debe estar conectado a la PC, se conecta mediante un conector RS232. Una vez configurado el *software* y en dependencia de la prueba que se desee realizar, la luz de fondo o *Backlight*, emitirá una luz blanca con intensidades que pueden variar desde los 30 hasta los 450 cd/m² y los tres LEDs de fijación,que se ubican en el centro y son de distintos colores (Rojo, Blanco y Azul), se encenderán y apagará[n\[12\].](#page-71-8) Estos LEDs de fijación son muy estables durante largo tiempo y producen un Flash Estándar que emite intensidades de 3.0 a 100 cds/m² a un rango de 45dB y con una variación de  $\pm$  5dB [\[25\].](#page-72-2)

El Ganzfeld posee una cámara a color para corregir la posición del paciente desde el puesto de trabajo del operario, además de una mentonera ajustable para los niños [\[12\]\[7\].](#page-71-8) Características eléctricas:

La alimentación usada para el Ganzfeld está aprobada médicamente por el modelo GPM140 de Cóndor INC., y a continuación se muestran las características de sutarjeta principal, AVR, la cual posee varias funciones, como es el caso de recibir las señales del estimulador, controlar los LEDs, la alimentación de la cámara USB, así como la transmisión de la señal de la misma a la PC del operario entre otra[s\[12\]:](#page-71-8)

#### Entrada: 100-240V AC, 50/60HZ.

Salida: 24V DC/ 5.8 A.

Certificación: UL 2601-1, CSA 22.2 No. 234 (con chequeos adicionales de C22.2 No 601.1-M90 por T.I.L. CA-08) y EN 60601-1:1990+A13.

#### <span id="page-33-0"></span>**2.1.4 Mini-Ganzfeld**

Con el Mini-Ganzfeld se le pueden realizar pruebas ERG+Flash VEP a los niños, este posee un LED blanco de una gran estabilidad durante largo tiempo y produce un Flash Estándar que emite 3.0 cds/m² con niveles de intensidad de -25 dB, también posee un *Backlight* que emite 30cd/[m²\[26\]\[22\],](#page-72-3) se encuentra en la parte superior frontal, en dirección al fondo del Mini-Ganzfeld y tiene como función la estimulación de las células más periféricas de la retina.

#### <span id="page-33-1"></span>**2.1.5 Pre-Amplificador**

Este posee 4 Canales para la recepción de las respuestas a los estímulos, separados galvánicamente, de la alimentación de la tarjeta, por un transformador DC-DC protegiéndose así al paciente de fugas eléctricas. Para obtener las derivaciones de las señales electrofisiológicas (diferencia entre la amplitud de un canal activo y su referencia), es necesaria una amplificación especial, en aras de obtener las derivaciones en diferentes condiciones.

Luego de que el paciente recibe los estímulos, las respuestas a estos son captadas por los electrodos mencionados en el Capítulo1 y enviadas al Pre-Amplificador, el cual posee un rango de voltaje de 100µV a 10mV, y control sobre los 4 canales. Con la ayuda del Pre-Amplificador se puede obtener una amplificación de hasta 1[0\[11\].](#page-71-9)

Características eléctricas:

Alimentación: +9V, +15V, -15V desde el Amplificador.

Voltaje en los electrodos: 2 µV - 50mV

Amplificación: 40 a 400

Paso alto ajustable desde 0.02 - 1000Hz

Condiciones de actividad: Entradas en Modo *short-closed,* lo cual permite que no existan diferencias de voltaje a la hora de medir la impedancia los electrodos. Modo *impedancemeasuremen*t, este modo se activa automáticamente para que pueda ser medida la impedancia luego de que sean conectados los electrodos. Modo derivativo descrito anteriormente como el registro de la diferencia entre la amplitud de un canal activo y su referencia[\[11\].](#page-71-9)

#### <span id="page-34-0"></span>**2.1.6 Amplificador Principal**

Luego de ser acondicionada la señal, esta pasa al Amplificador Principal, el cual posee un aislamiento de hasta 1.5KV y una protección de Clase BF. La amplificación principal de los dos amplificadores (juntos) sin una amplificación adicional es de 4[0\[11\].](#page-71-9)

Características eléctricas:

Alimentación: +5V y +12V desde la PC.

Amplificación: de 1, 10 o 100.

Amplificación fina ajustable desde 1 hasta 26 en 985 pasos [\[11\].](#page-71-9)

#### <span id="page-34-1"></span>**2.1.7 Tarjeta de Interfaz**

Luego de ser amplificada la señal, esta pasa a la Tarjeta de Interfaz, que a su vez acciona a los estimuladores. Esta tarjeta posee un aislamiento de 1.5KV y protección de Clase BF, se ubica debajo de la tarjeta KPCI y es conectada a esta mediante un cable externo.

#### <span id="page-34-2"></span>**2.1.8 Tarjeta KPCI**

La tarjeta KPCI tiene como función la conversión análogo-digital de la bioseñal obtenida, luego de ser esta acondicionada. Esta tarjeta posee dos puertos a los cuales se conectan el Miniganzfeld al conector más pequeño y el Ganzfeld al más grande, es accionada por el Sistema de Control de la PC, al igual que la tarjeta de interfaz.

#### <span id="page-34-3"></span>**2.2 Configuraciones del equipo**

Luego de que los electrodos sean correctamente conectados al paciente y antes de comenzar las pruebas, el operario deberá ajustar una serie de configuraciones que posibilitarán la obtención de resultados fiables, ya que cada prueba presenta requisitos de amplitud y frecuencias de corte diferentes. Esta configuración se realiza para los canales que sean activados por el operario.

#### <span id="page-35-0"></span>**2.2.1 Configuración del amplificador**

El amplificador se configura de acuerdo al análisis que se desea realizar, por ejemplo para el PVEP la señal de estímulo tiene una amplitud de 100 µV y las frecuencias de corte son de 1Hz la mínima y de 100Hz la máxima, para el ERG la señal de estímulo tiene una amplitud de 1mV y las frecuencias de corte son de 1Hz la mínima y de 300Hz la máxima y para el EOG la señal de estímulo tiene una amplitud de 2mV y las frecuencias de corte son de 0,05Hz la mínima y de 100Hz la máxima como se observa en la figura 2.2. Para obtener una señal con buena calidad el amplificador posee una Razón de Rechazo al Modo Común (CMMR) alta >100 dB, este índice nos brinda un valor de como rechazar las señales de entrada común a los conductores de entrada, es decir, a los Electrodos Activos (Derecho-R1 e Izquierdo-L2) y a los Electrodos de Referencia (Derecho-C3 e Izquierdo-C4).

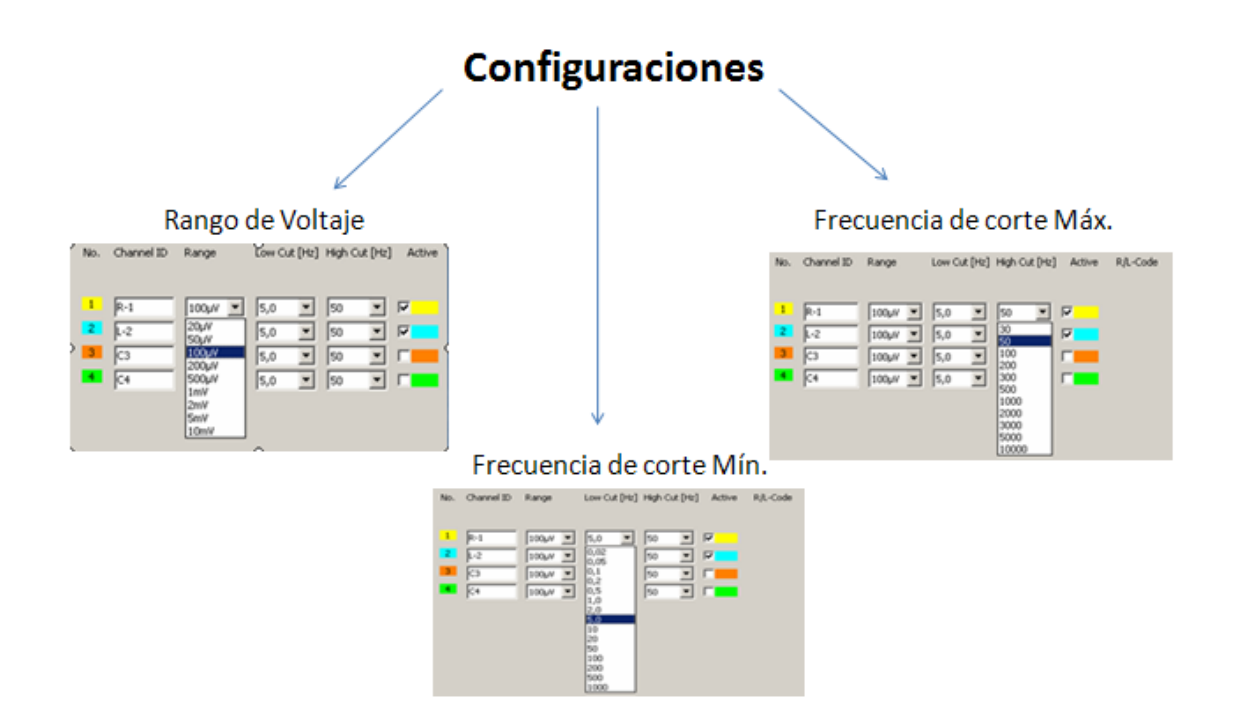

**Figura 2.2. Imagen de la ventana de configuración del Amplificador.**
# **2.2.2 Medición de la impedancia**

Impedancia: Descripción de la conexión de los electrodos al paciente.

Para reducir la influencia de las líneas eléctricas de la habitación se debe lograr un valor de impedancia menor que 5kOhm, para esto se medirán dos valores, la impedancia entre el electrodo activo y el tierra y la impedancia entre el electrodo de referencia y el tierra, en caso de que los valores de impedancia estén alterados como se muestra en la figura 2.3, se deberá realizar nuevamente el proceso de limpieza de la piel del paciente o de lo contrario se originaría una gran cantidad de artefactos , por lo que la señal no podría ser procesada por el promediador. Este proceso es realizado por el software cuando se accede al Menú de chequeos del mismo y es realizado por el equipo suministrando una corriente alterna sobre los electrodos, pero esta debe tener un límite. Para medir la impedancia de los electrodos del ERG el equipo utiliza una corriente de no más de 1 a 2 mA. La corriente recomendada por Roland es de 1.064mA / 100H[z\[30\].](#page-72-0)

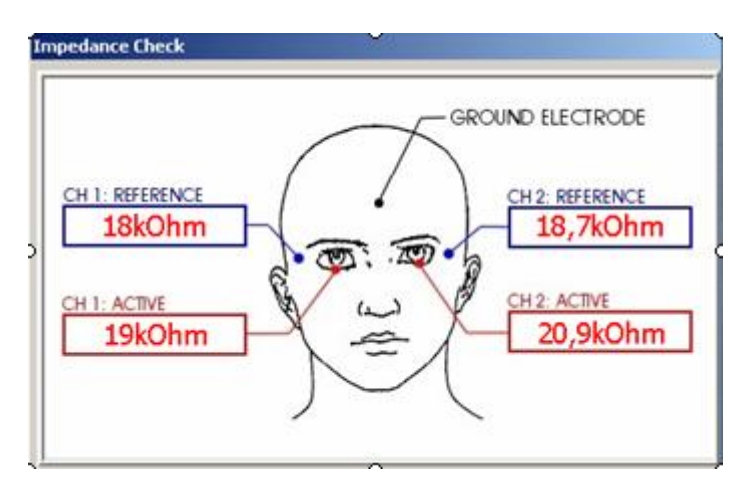

**Figura 2.3. Valores de impedancia fuera del rango.**

# **2.3 Estímulos y señales**

El equipo consta de una ventana en la cual se pueden configurar los parámetros del estímulo a utilizar. La configuración de estos parámetros se transfieren instantáneamente al equipo, por lo que el patrón de estímulo que se observa en la pantalla se actualiza, así se pueden comprobar los cambios realizados al patrón de estímulo como se muestra en la figura 2.4. Si el equipo posee más de un estimulador el operario puede escoger, de acuerdo a la prueba que desee realizar, el estimulador que necesite y si posee un solo estimulador el

software no dará opciones de cambio de estimulador. Los parámetros que se pueden configurar mediante el software son: el cambio de estimulador como ya se había mencionado y la configuración del modelo del patrón, el cual incluye el ajuste del color, la distorsión, la estimación del nivel de ruido y la prueba de configuración, otro parámetro es la Configuración de la fijación[\[30\].](#page-72-0)

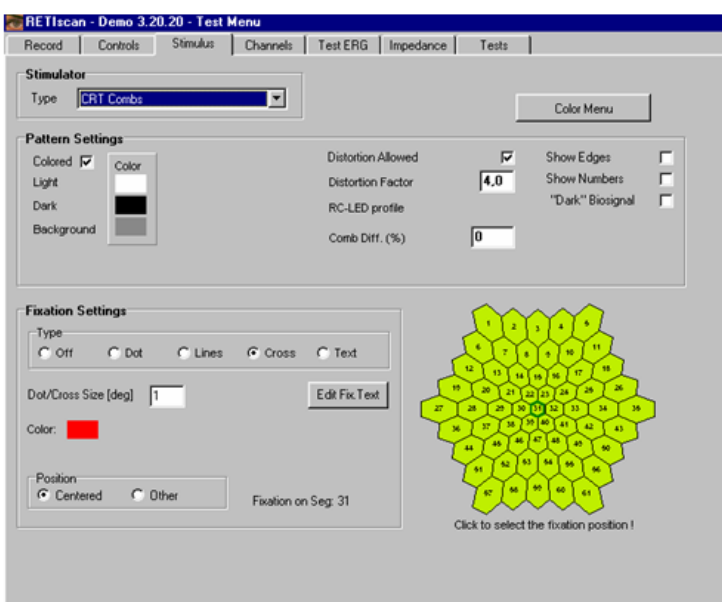

**Figura 2.4. Ventana para la configuración de los parámetros del estímulo.**

# **2.3.1 Fuente del estímulo**

El estímulo es generado,generalmente, por un tubo de rayos catódicos (CRT por sus siglas en inglés), por ejemplo un monitor. También pueden ser utilizados monitores LCD, oftalmoscopios con arreglos de LEDs o de Láser escáner. Estos modos alternativos de estimulación pueden producir diferentes formas de ondas. Las propiedades del monitor que se necesitan tener en cuenta son, el rango de frecuencias, la luminancia, la calibración, la secuencia de parpadeo, el tamaño del estímulo, el contraste, el fondo y el objetivo de fijación[\[18\].](#page-71-0)

# **2.3.2 Señales parásitas**

Las señales que se deben monitorear son el ruido introducido por la línea de 50/60 Hz, la actividad cerebral o señales Electroencefalográficas (EEG), las señales Electrocardiográficas(ECG), el potencial musculatorio (Artefacto de parpadeo) y la respuesta a la estimulación, la cual varía de acuerdo a la prueba que se desee realizar, por ejemplo el mfERG tiene un rango de amplitud cerca de 1 µV. Para lograr la obtención de una señal con un mínimo de interferencia de la línea de 50/60 Hz se recomienda por el fabricante construir un local con una jaula de Faraday o conectar el equipo a una tierra independiente, la cual de acuerdo con la norma entregada al Ing. Onel Vázquez, Consultante y electromédico del Hospital Provincial de Camagüey, debería poseer un valor de resistencia de 0.2 Ohm y solo se logró obtener un valor de 5 Ohm. En caso de que la respuesta al estímulo obtenida posea una gran cantidad de artefactos producto de las causas mencionadas anteriormente, el software provee una opción al operario de disminuir la presencia de estos. La detección de artefactos como se muestra en la figura 2.5, posee un rango ajustable de acuerdo a las características particulares de cada laboratorio, el rango recomendado por el fabricante es de un 95%, pero este rango debe ser analizado y ajustado por el personal del Hospital de Camagüey a causa del valor de resistencia de la tierra independiente alcanzado en dicho centro, ya que este puede provocar un mayor número de artefactos en la señal. En caso de que la bioseñal sea más alta que el 95% del rango de la señal de entrada del amplificador, o el rango que se establezca en Camagüey, el sistema detectará esta señal como un artefacto y el contador de artefactos aumentará en uno, el sistema se iniciará de nuevo, si la respuesta es más baja que el 95% de la señal, esta señal será aceptada y pasará al promediador y el número del promediador aumentará [\[26\].](#page-72-1)

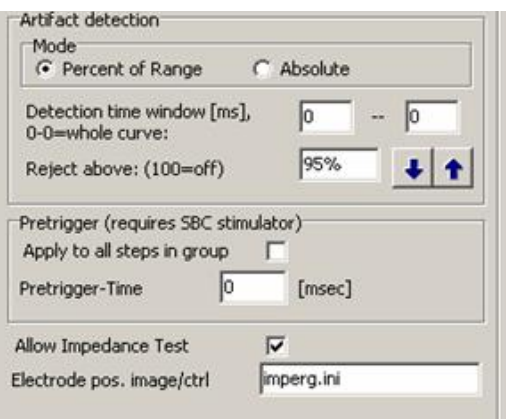

**Figura 2.5.Ventana de detección de artefactos.**

#### **2.3.3 Promediador**

El promediador tiene como objetivo la reducción del ruido presente en la señal obtenida. Por ejemplo si se tienen tres señales, las cuales tienen un rango de artefactos menor del 95% que las mismas, pero aun así presentan componentes de ruido, al pasar por el promediador, como ya lo indica su nombre, se realiza un promediado de estas, obteniéndose como resultado una señal mucho más plana que las de entrada como se muestra en la figura 2.6. El promediado de las señales es en dependencia de las distintas componentes y de sus valores de amplitud, a medida que disminuye el mismo la señal será sometida a más ciclos de promediado como se observa en la tabla 2.[1\[26\].](#page-72-1)

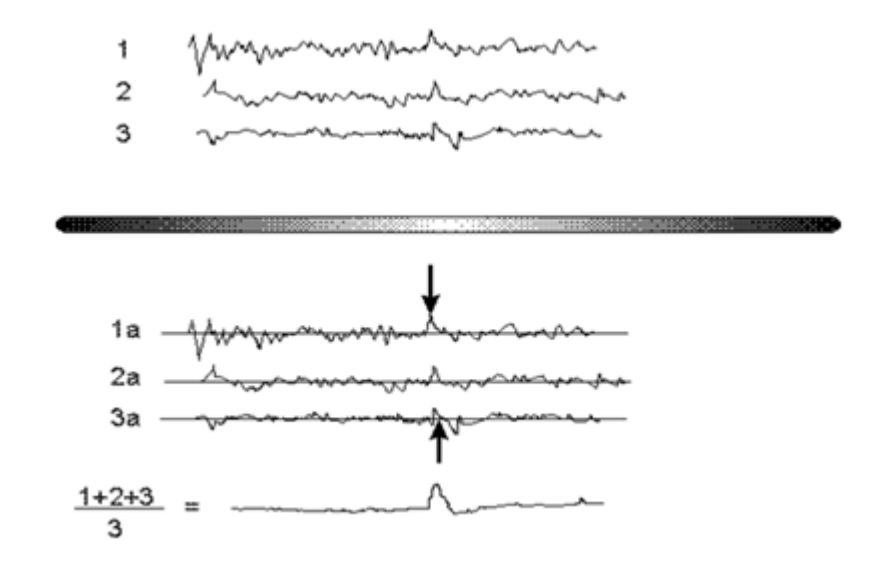

**Figura 2.6. Promediado de las señales.**

| Señales     | Amplitud $(\mu V)$ | Ciclos de<br>promediado |  |
|-------------|--------------------|-------------------------|--|
| <b>ERG</b>  | De 20 a 600        | De $1a8$                |  |
| <b>PVEP</b> | De 5 a 10          | 100                     |  |
| mfERG       | 0.5                | 400                     |  |

**Tabla 2.1. Rango Típico de Amplitudes y promediado correspondiente.**

# **2.4 Software**

El software del RETIscan21 brinda una serie de facilidades al operario las cuales le posibilitan realizar su trabajo cómodamente y así obtener resultados confiables y con gran rapidez. A continuación se muestra la secuencia de pasos a seguir para el manejo del software.

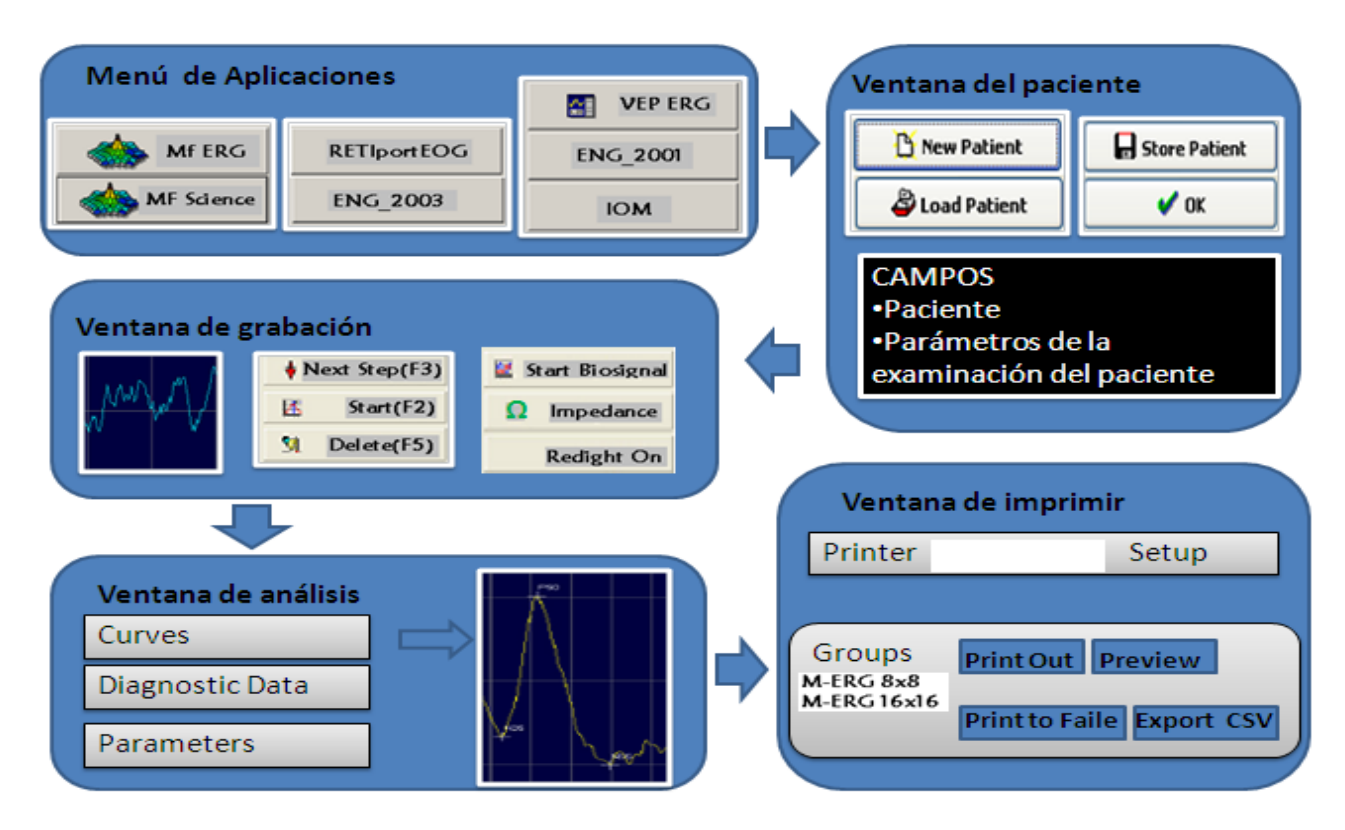

**Figura 2.7. Esquema a seguir para el manejo del Software.**

#### **2.4.1 Menú de aplicaciones**

Al entrar en el programa ésta es la primera opción que el software le brinda al usuario, en ella el operario del equipo puede, en dependencia de las indicaciones que traiga consigo el paciente, optar por las distintas opciones de prueba que brinda el equipo, el mfERG, el VEP, el ERG y el EOG entre otros como se muestra en la figura 2.7. Cada una de estas opciones las posee el programa y son instaladas en el mismo en dependencia de las necesidades del laboratorio donde se va a instalar el equipo.

#### **2.4.2 Ventana del paciente**

Esta ventana posibilita al usuario del equipo introducir o cargar los datos de un paciente dado. Para insertar los datos de un paciente nuevo dar Clic en *New Patient*y así se pondrán en blanco los campos de datos, luego se introducen los datos del paciente, los campos en rojo son obligatorios, luego se da Clic en *StorePatient* y así se introducirán los datos del paciente en la base de datos. Se ajustan los parámetros de examen para el paciente y se da Clic en *OK*para cerrar esta venta e iniciar la medición[\[25\].](#page-72-2) 

Para cargar un paciente se da Clic en *Load Patient*y así se accede a la base de datos y se selecciona el paciente deseado, se da Clic en *OK*paracerrar esta ventana e iniciar la medición[\[25\].](#page-72-2)

#### **2.4.3 Ventana de grabación**

El primer paso que se realiza en esta ventana es la Preparación, la cual consiste en chequear primero la impedancia de los electrodos dando un clic en *Impedance*, luego se chequea la señal dando un clic en *StartBiosignal*. El segundo paso es realizar la grabación, primero se da un clic en el botón *Start*o se oprime F2 y así se iniciará el primer paso, después de este primer paso de grabación, parar, luego se da un clic en *NextStep*o se oprime F3 para seleccionar el siguiente paso y así se repite este procedimiento para todos los pasos.

Si se desea borrar algún paso se selecciona en el campo *Examination Steps* y se da clic en *Delete*u oprima F5, solo se borrará el paso seleccionado y luego se da clic en *Start*para correr este paso de nuev[o\[25\].](#page-72-2)

## **2.4.4 Ventana de análisis**

En esta ventana se puede salvar el examen realizado dando un clic en *Save Examination*y después se confirma el bloque de mensaje o se puede cargar una prueba ya realizada antes dando clic en *Load Examination***,** se selecciona al paciente en la parte superior de la ventana, se selecciona el examen en la parte inferior de la ventana y se da clic en *OK* para confirmar la selección.

Otra opción que nos brinda esta ventana es el ajuste del marcador, el cual se realiza moviendo el Mouse cercano al marcador, presionar el botón izquierdo y sostenerlo, luego se mueve el marcador a una nueva posición se libera el botón del Mouse y así los valores del marcador han sido desplazados junto con los valores normales en la tabla inferior. El cuadro de chequeo *Curve NotEvaluated* deshabilita los marcadores para la curva seleccionada.

Si se desea pasar a un siguiente grupo se da un clic en *Next Eval. Group*y así el usuario puede moverse entre los diferentes grupos de un programa[\[25\].](#page-72-2)

# **2.4.5 Ventana de imprimir**

En esta ventana se pueden realizar varios ajustes como es el caso de Seleccionar e imprimir, Seleccionar grupos para imprimir, ajustar el cuadro de chequeo *Colored* para el color de la impresión, ajustar el cuadro de chequeo *Anonymous Print* para una impresión sin los datos del paciente.

Para obtener una Pre-vista de la impresión se da clic en *Preview*y para realizar la impresión con todas las opciones ajustadas se da clic en*Print Out*.

Si se desea imprimir un archivo se da clic en *Print To File*y así se salva la impresión como BMP, GIF o JPG en el disco duro.

Si se desea exportar el archivo como texto se da clic en *Export CSV*[\[25\].](#page-72-2)

# **2.5 Luz y Calibración**

# **2.5.1 Factores a considerar con respecto a la luz**

La luz es definida como la porción del espectro electromagnético que puede ser absorbida por los pigmentos de los fotorreceptores de la retina [\[28\].](#page-72-3)

- Variables relacionadas al proceso de la luz
- La Luminancia, usada para medir la constante de la luz.  $\bullet$

Símbolo: L

Unidad: cd/m² (candela por metro cuadrado)

Tiempo de integraciónde la luminancia, fórmula (1),usado para medir el Flash de  $\bullet$ luz.

Símbolo: Ti

Fórmula:

$$
Ti = \int (L) dt(1)
$$

Unidad: cds/m² (candela por segundo por metro cuadrado)

Ejemplo:

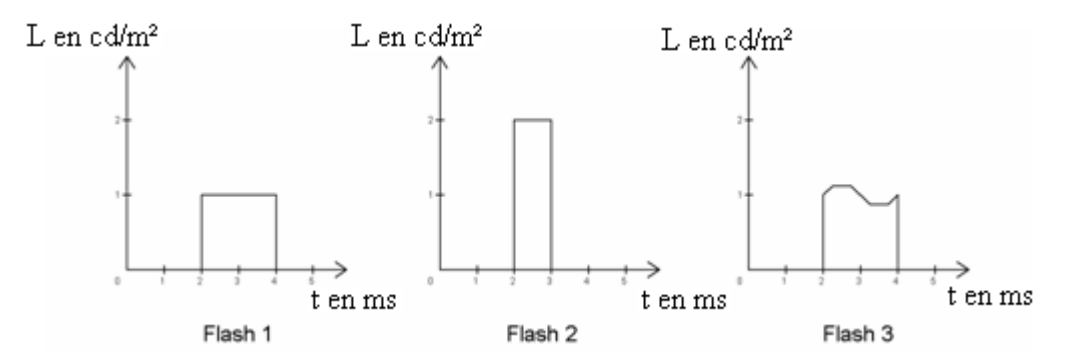

**Figura 2.8. Muestra de tres flashes.**

Las integrales de los tres flashes son iguales.

Los medios de los tres flashes son brillantemente iguales [\[28\].](#page-72-3)

Para el flash de los LEDs se usa la fórmula (2) simplificada.

$$
\int (L) dt = LT * t \tag{2}
$$

Donde:

LT- Constante de luminancia del total de tiempo del flash

t- duración del flash en segundos.

Ejemplo: Flash de los LEDs del Ganzfeld 3.0 cds/m<sup>2</sup> = 1890 cd/m<sup>2</sup>  $*$  0.001587 s 9.5 cds/m<sup>2</sup> = 1890 cd/m<sup>2</sup>  $*$  0.005 s Luminancia Retinal Símbolo: T Unidad: Td (*Troland*)

Formula:

Donde:

L- Luminancia

p- Tamaño de la pupila en mm²

*El Troland* es definido como la luminancia retinal obtenida cuando un estímulo de 1 cd/m² es visualizado a través de un área de la pupila de 1mm² (diámetro de 1.128 mm) [\[28\].](#page-72-3)

# **2.5.2 Calibración del Ganzfeld**

El equipo que se utiliza para el chequeo del Ganzfeld tiene por nombre MAVO MONITOR y tiene como función medir la luminancia, posee un sensor fotópico con un rango de 0,01 cd/m² hasta 19990 cd/m², el quipo posee conexión USB [\[28\].](#page-72-3)

Desventaja: No puede medir directamente el tiempo de integración de la luminancia o tiempo de integración del Flash Simple (SF).

Solución: Midiendo el promediado de la luminancia a frecuencias por encima de 10 Hz (Parpadeo de 30 HZ[\)\[28\].](#page-72-3)

(3)

Ejemplo: Chequeando el Flash Estándar

Parpadeo de 30 Hz con Flash Estándar de 3.0 cds/m²

Medición del promediado de la luminancia

 $= 3.0 \text{ cds/m}^2$  \* 30 Hz

 $= 90$  cd/m<sup>2</sup>

# **2.5.3 Calibración automática con el MAVO MONITOR**

El MAVO MONITOR posee un software llamado RC *autoadjust* MAVO [12], el cual es un programa que permite la fácil operación vía USB y la creación de un Protocolo Automático que incluye valores existentes antes y después de la calibración, el guardado de los valores iniciales de la estimulación y la restauración de los valores originales de estimulación. A continuación se muestra el esquema de conexión del MAVO MONITOR para la auto-calibración[\[23\]\[1\].](#page-72-4)

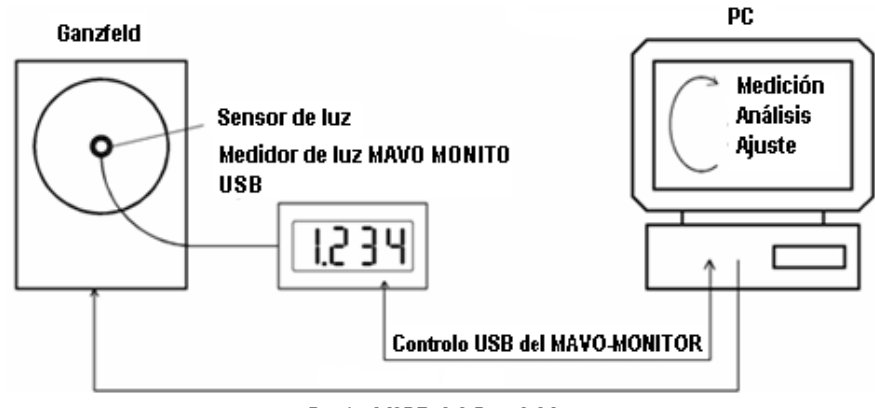

Control USB del Ganzfeld

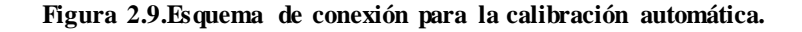

## **2.5.4 Calibración del Monitor**

El estímulo a patrón es usado en muchos chequeos electrofisiológicos clínicos, incluyendo el VEP, el PERG y el mfERG[\[28\].](#page-72-3)

Del patrón de estímulo hay dos parámetros que son comúnmente medidos, la Luminancia media y el Contraste

Luminancia media:

La luminancia media puede ser derivada de las mediciones de lo elementos del patrón, luminancia de la luz (Lmáx) y oscuridad (Lmín), como se muestra en la Fórmula (4[\)\[28\].](#page-72-3) Fórmula:

$$
Luminancia media = (Lmáx - Lmín)/2
$$
\n(4)

La luminancia media es calibrada a 40 cd/m² [\[28\].](#page-72-3)

La Lmáx es calibrada a 80 cd/m² a 100% de contraste [\[28\].](#page-72-3)

Nota: El contraste del patrón de estímulo es definido como el rango de contraste de Michelson, obsérvese en la Fórmula (5[\)\[28\]:](#page-72-3)

$$
Contraste = \frac{Lm\dot{a}x - Lm\dot{m}}{Lm\dot{a}x + Lm\dot{m}} \quad *100
$$
\n<sup>(5)</sup>

Donde:

Lmáx = Luminancia del elemento de luz

Lmín = Luminancia del elemento de oscuridad

# **2.6 Chequeos Patrón-ON y Patrón-OFF**

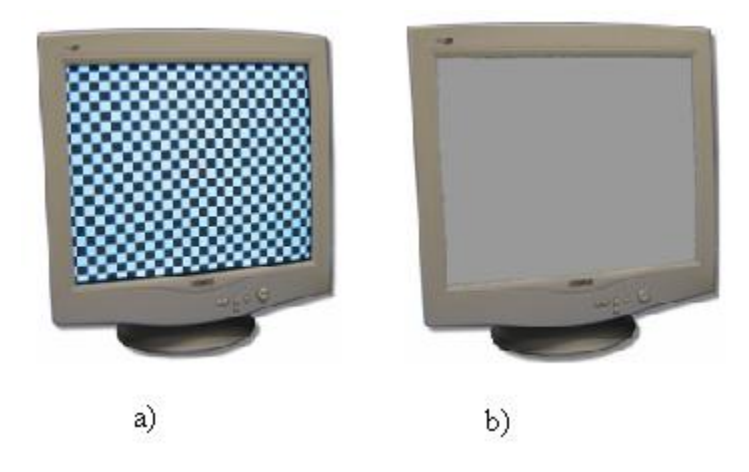

**Figura 2.10. a) Patrón con luminancia media = 40 cd/m², b) Pantalla gris con luminancia media = 40 cd/m².**

Luminancia media del patrón = Luminancia media de la pantalla gris

Nota: Es muy importante la calibración exacta para que la contaminación del Flash no aparezca durante el exame[n\[28\].](#page-72-3)

#### **Conclusiones del Capítulo 2**

Como han podido observar el trabajo con el RETIscan21, así como el trato al paciente, los cuales serán explicados en el Capítulo 3, deben ser llevados a cabo de forma minuciosa y precisa, para obtener así resultados fiables con menos tiempo de prueba. En cuanto a la estructura del sistema del equipo, esta debe ser respetada y nunca se deberá confundir con la estructura de una PC normal, puesto que posee una serie de tarjetas que solo cumplen con la funcionalidad específica del equipo, que es la Electrorretinografía.

# **CAPÍTULO 3. PROPUESTA DE UNA METOLOGÍA PARA EL TRABAJO CON EL RETIscan21**

En este capítulo se mostrará una metodologíaque flexibilizará el trabajo con el RETIscan21 al personal del Hospital Provincial de Camagüey. Esta metodología consta de 6 epígrafes, los cuales incluyen el protocolo clínico que trae consigo el equipo, las diferentes configuraciones que debe tener el mismo a la hora de realizar un examen, las características en cuanto a posición del paciente, conexión de electrodos, diferentes fallas que puede tener el mismo y como solucionarlas, así como varios chequeos que se le realizan. Además se realiza un análisis al local donde se instaló el RETRIscan21 en el Hospital Provincial de Camagüey.

#### **3.1 Protocolo clínico**

En el protocolo clínico lo primero que se debe tener en cuenta es la preparación del paciente, en este examen no se necesita preparación especial. Lo que se siente durante el examen son las sondas que se colocan en los ojos, las cuales producen una sensación similar a la que se percibe cuando hay una pestaña dentro. La prueba dura aproximadamente una hora [\[17\]\[21\].](#page-71-1) 

#### **3.1.1 Preparación del paciente**

Dilatación pupilar.  $\bullet$ 

Se recomienda, por la norma, que las pupilas tengan dilatación máxima para todos las grabaciones ERG y que el tamaño de las mismas se tenga en cuenta si la dilatación es, por cualquier razón, menor de la máxima [\[17\]\[27\].](#page-71-1)

Electrodos  $\bullet$ 

Se debe ser cuidadoso y aplicarlos de acuerdo a las instrucciones del Estándar del ERG de campo completo o del PER[G\[17\]\[27\].](#page-71-1) Un electrodo con contacto pobre o inestable es una de las mayores causas de las grabaciones con pobre calidad [\[2\].](#page-70-0)

Posicionamiento del paciente  $\bullet$ 

El paciente debe sentarse cómodamente frente al monitor o instrumento de estimulación. La distancia visual puede variar con el tamaño del monitor, por lo que el área de control de la retina (ángulo visual) debe ajustarse mediante los siguientes pasos, *Parameter of Program "P-VEP" (Pattern-VEP)/ Test Steps/ CRT ScreenStimulator/ View AngleCalculation*,con respecto a la distancia entre el paciente y el instrumento de estimulación, si no se ha cambiado este, se deja fijo el valor del ángulo visual y se inicia la estimulación. Ver la directriz ISCEV para la calibració[n\[2\]](#page-70-0) para instrucciones en la medición del ángulo y la distancia visual.

Fijación de la vista.

Se debe indicar un punto de fijación en las cúpulas de estímulo. Es importante mantener la vista estable para que los movimientos oculares no alteren la posición óptima de los electrodos en la córnea, produciendo artefactos eléctricos, o permitiendo el bloqueo de la luz por el electrodo o el párpado. Los pacientes que no pueden ver un óptotipo de fijación pueden ser instruidos a que mire hacia delante y mantener su mirada fija. Los pacientes deben tener seguimiento para evaluar el cumplimiento, y dar cuenta de las dificultades en la apertura o fijación del ojo [\[17\].](#page-71-1)

Monitoreo de la fijación  $\bullet$ 

Puesto que la fijación es esencial, esta debe ser monitoreada de algún modo, por cualquiera de las dos vías, mediante observación directa del paciente o usando un instrumento de monitoreo disponible en algunas unidades (Webcam) [\[16\].](#page-71-2)

Refracción  $\bullet$ 

El fabricante la recomienda para obtener una buena calidad. Los lentes son típicamente puestos en una posición fija en frente de los ojos. Debido a que los lentes alteran la relativa magnificación de los estímulos, la distancia visual debe ser ajustada para compensarlo, de acuerdo con la escala o directiva que provee el fabricante [\[16\].](#page-71-2)

La adaptación previa a la luz o la oscuridad.  $\bullet$ 

Las condiciones de grabación se exponen a continuación, se especifican 20 minutos de adaptación a la oscuridad antes de grabar la respuesta de los bastones, y 10 minutos de adaptación a la luz antes de grabar la respuesta de los conos. La elección de si se debe iniciar con las condiciones escotópicas o fotópicas es responsabilidad del usuario, siempre y cuando estas necesidades de adaptación se cumplan. Si se utilizan los electrodos de lentes de contacto, el tiempo de uso se puede minimizar mediante la adaptación a oscuro primero, y la inserción de los electrodos bajo la luz roja tenue al final del período de adaptación. Sin embargo, conviene tener cuidado para evitar una luz roja muy brillante, puede ser necesario un tiempo adicional de 5 minutos de adaptación a la oscuridad para la recuperación después de la inserción de la lente. Las pruebas con electrodos que no son de lentes de contacto pueden optar por registrar las respuestas fotópicas antes que las escotópicas, ya que hay menos riesgo de irritación de la córnea producida por estos electrodos durante el tiempo de adaptación a la oscuridad. En este caso, la adaptación fotópica es necesaria, puesto que mientras el paciente ha estado en los niveles de luz, esta adaptación deberá realizarse durante al menos 10 minutos antes de grabar. Sin embargo, el período de adaptación a la oscuridad que sigue a la estimulación fotópica es posible que sea necesario extenderlo más allá de 20 minutos dependiendo de la duración e intensidad de los flashes de estímulo [\[17\]\[27\].](#page-71-1)

Estadío previo a la exposición a la luz.

Le aconsejamos que la angiografía con fluoresceína o fotografía del fondo de ojo debe evitarse antes de la prueba ERG, pero si estos exámenes tienen que ser llevados a cabo, se necesita tomar un período de adaptación a la oscuridad de al menos una hora. Generalmente es preferible registrar las respuestas escotópicas sensibles a los flashes antes de la adaptación, y reducir el tiempo que el paciente usa el electrodo de lente de contacto [\[17\].](#page-71-1)

Iluminación del local  $\bullet$ 

Las luces del local deben estar encendidas, y deben proveer una luz lo más ideal posible al paciente, el cual está cercano al monitor de estimulación. Un cono de enmascaramiento (proveído por algunos fabricantes) puede decrementar la luz extraviada [\[16\].](#page-71-2)

#### **3.1.2 Grabación de la secuencia**

Estímulos

Tamaño: De 20-30 grados del ángulo visual en cualquiera de los dos lados de la fijación.

Número de elementos: Mayormente 61 o 103 en dependencia de la prueba realizada, para una localización más crítica se toman 241 elementos.

Duración de las grabaciones: El tiempo total es generalmente de 4min por cada 61 elementos u 8 min por cada 103 elementos (este tiempo puede ser ajustado de acuerdo a las necesidades del operario o a la experiencia del laboratorio). El tiempo total de grabación es dividió en segmentos cortos (por ejemplo 15-30s) así el sujeto puede descansar entre cada corrida si es necesario y así también se pueden rechazar algunas grabaciones pobres debido al ruido, al movimiento u otros artefactos y volverlas a correr. Estos tiempos de grabación pueden ser alargados de acuerdo a la estabilidad del paciente y a la presencia de artefactos en la señal [\[16\].](#page-71-2)

Elección del arreglo de estímulos y del tiempo de grabación  $\bullet$ 

La elección del arreglo de estímulos y del tiempo de grabación es una relación entre la estabilidad de la grabación y de los datos de la resolución topográfica. Los elementos de los estímulos largos (por ejemplo 61) brindan señales con menor ruido, pero con menos sensibilidad a pequeñas áreas de disfunción de la retina. Los elementos de estímulos

pequeños (por ejemplo 103) pueden brindar exactamente los bordes de las áreas disfuncionales, pero requiere de períodos largos de grabaciones para obtener una señal con un rango de ruido aceptable. Elegir elementos largos con grabaciones cortas representa beneficios para el paciente y es lo apropiado para la evaluación de la función macular. Se necesita a veces, elegir elementos muy pequeños (como es el caso del arreglo de 240 hexágonos) para enfermedades con pequeños o irregulares efectos dentro de la mácula [\[16\].](#page-71-2)

#### **3.1.3 Reporte de datos**

Medición  $\bullet$ 

Calibración de las marcas: Debe acompañar todas las trazas o gráficos. Esto es también importante para que cada laboratorio establezca su rango típico de valores para varios modos de visualización, por lo que pueden plotearse más datos del laboratorio con la misma escala para facilitar la comparación entre pacientes [\[16\].](#page-71-2)

Respuestas  $\bullet$ 

La respuesta de amplitud N1 (onda *a*) es medida desde el inicio de la respuesta hasta el pico N1, la respuesta de amplitud P1 (onda *b*) se mide desde el pico N1 hasta el pico P1. Los picos de latencia (tiempos implícitos) de N1 y P1 son medidos desde el estímulo *onset*[\[16\].](#page-71-2)

Valores normalizados  $\bullet$ 

Cada laboratorio necesita valores normalizados para desarrollar los datos normativos, a partir de las variaciones del equipo de grabación y de los parámetros, ya que realizan el uso de datos que varían con las condiciones del local, con el aterramiento del equipo entre otros factores.

A partir de que los datos electrofisiológicos no necesariamente siguen la distribución normal sobre un valor medio, los laboratorios deben reportar el rango de valores medios y determinar el 5 y el 95% para determinar los límites de normalidad [\[16\].](#page-71-2)

#### **3.2 Selección del análisis a realizar**

Antes de empezar a trabajar con el paciente se debe comprobar que las conexiones entre todos los componentes del Hardware, la conexión del equipo a la línea de alimentación así como la conexión de la tierra independiente estén establecidas y en buen estado. Al encender el equipo, el operario del mismo se debe cerciorar del correcto funcionamiento de este, si el equipo no tuvo ninguna falla al encender entonces el operario podrá abrir el software.

Luego de que el operario recibe la orden sobre qué prueba realizarle al paciente primero que todo debe establecer una relación con el mismo. Se le debe explicar al paciente que tipo de prueba se le realizará, las condiciones en las que se realiza dicha prueba, el tiempo que puede durar y el comportamiento que debe adoptar para facilitar la obtención de resultados fiables.

# **3.2.1 Conexión de los electrodos**

Para el mfERG, el ERG Estándar con Ganzfeld o Miniganzfeld y ERG a Patrón los electrodos se colocan de la misma forma, a la derecha del paciente se colocan los electrodos del Canal 1 y a la izquierda los electrodos del Canal 2, los electrodos activos se colocan directamente en la cornea y los electrodos de referencia en los temporales, mientras que en el polo frontal se coloca el electrodo de tierra como se muestra en la figura 3.[1\[25\].](#page-72-2)

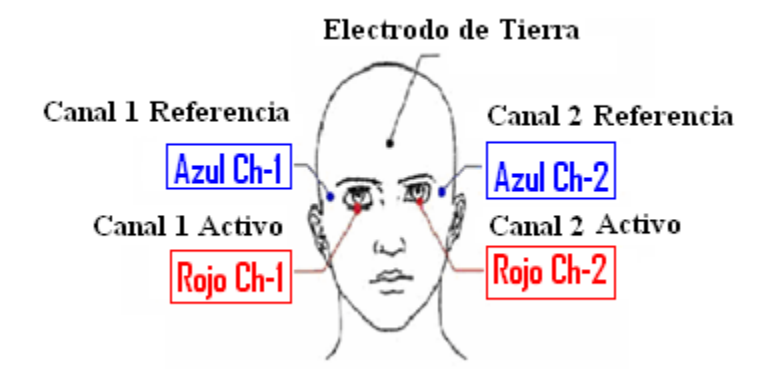

**Figura 3.1. Conexión de los electrodo para realizar el mfERG, el ERG Estándar con Ganzfeld o Miniganzfeld y ERG a Patrón.**

Para realizar el Flash VEP con el Ganzfeld o con el Miniganzfeld y elVEP a Patrón solo se conectan tres electrodos de EEG, dos de los cuales se conectan a un solo canal (Ch-1), el

activo que se coloca en el Occipital y el electrodo de referencia que se coloca en el Polo Frontal, mientras que el electrodo de tierra se coloca en el Central como se observa en la figura 3.[2\[25\].](#page-72-2)

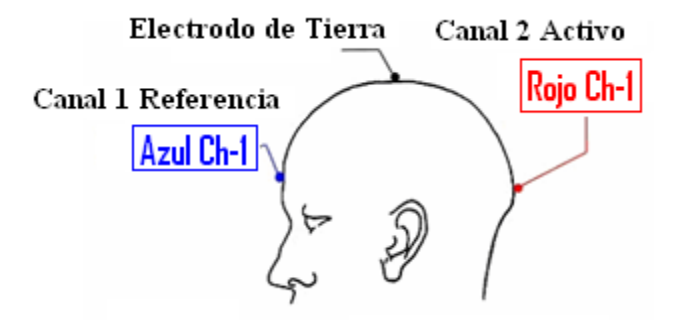

**Figura 3.2. Conexión de los electrodos para realizar el Flash VEP con el Ganzfeld o con el Miniganzfeld y el VEP a Patrón.**

#### **3.2.2 Electrorretinograma multifocal (mfERG)**

Posición que debe adoptar el paciente

Para realizar esta prueba la distancia entre el paciente y el monitor debe ser de 29 cm y con la barbilla apoyada en la mentonera, esta prueba se realiza con condiciones Fotópicas, el paciente debe tener las pupilas dilatadas con lentes correctores (+3) y la prueba se realiza con un ojo cubierto[\[25\].](#page-72-2)

- Configuración del *Software*

Programa mfERG\ *Measure*, se introducen los datos del paciente.

Filtro: fl =10 Hz y fh =100Hz.

Impedancia: La impedancia entre los electrodos para esta prueba debe ser menos de 10KΩ, de lo contrario se debe limpiar el área de los electrodos y comprobar que estos estén en buen estad[o\[29\].](#page-72-5) 

- Adquisición de la señal

La medición consiste en realizar 8 corridas al ojo derecho o al ojo enfermo primero y con el otro ojo cubierto, luego se cubre el otro ojo y se le realizan 8 corridas al otro ojo, para obtener los resultados se va a *Analysis \Save \Printer* y se obtiene la impresión[\[25\].](#page-72-2)

# **3.2.3 ERG Estándar con el Ganzfeld**

Posición que debe adoptar el paciente

Para realizar esta prueba se necesitan condiciones escotópicas y el paciente debe tener las pupilas dilatadas. En esta prueba no se necesita corrección visual, el paciente debe estar 25 min en adaptación a la oscuridad, luego este debe posicionarse en la mentonera y mirar fijamente durante el tiempo que la prueba lo requiera, recibiendo así la estimulación de los distintos LEDs del Ganzfeld, los cuales fueron descritos anteriormente[\[25\].](#page-72-2)

- Configuración del *Software*

Programa ISCEV ERG GF, se introducen los datos del paciente.

Filtro: fl =  $0.1$  Hz y fh =  $300$  Hz.

Impedancia: La impedancia entre los electrodos para esta prueba debe ser menos de 5KΩ, de los contrario deben realizar los mismo pasos descritos en el mfERG[\[25\].](#page-72-2)

- Adquisición de la señal

Esta prueba primeramente requiere de 3 pasos escotópicos, luego el paciente debe estar 10min de adaptación a la luz, para después realizarle dos pasos fotópicos, luego se va a *Analysis\Save* y así se obtiene el dato original, si es necesario, producto de alguna interferencia, se debe ajustar la escala, corregir el marcador, alisar y remover los artefactos de parpadeo, luego se va de nuevo a *Analysis\Save\Printer* para obtener la respuesta mejorada[\[25\].](#page-72-2)

#### **3.2.4 ERG Estándar con el Miniganzfeld**

Posición que debe adoptar el paciente

Esta prueba presenta los mismos requerimientos que el ISCEV ERG con el Ganzfeld, pero con la diferencia de que se realiza mayormente a los niños y se realiza a ambos ojos por separado. Al igual que en la prueba anterior el paciente debe estar 25 min en adaptación a la oscuridad[\[25\].](#page-72-2)

- Configuración del *Software*

Programa ISCEV ERG GF, se introducen los datos del paciente.

Filtro: Idem a ERG Estándar.

Impedancia: Idem a ERG Estánda[r\[25\].](#page-72-2)

- Adquisición de la señal

Primero se realizan 3 pasos escotópicos para el ojo derecho (CH-1) y 3 pasos escotópicos para el ojo izquierdo (CH-2), luego el paciente debe estar 10 min en adaptación a la luz, para así realizar 2 pasos fotópicos para el ojo derecho (CH-1) y 2 pasos fotópicos para el ojo izquierdo (CH-2). Ir a *Analysis\Save*y así se obtiene el dato original, si es necesario, producto de alguna interferencia, se debe ajustar la escala, corregir el marcador, alisar y remover los artefactos de parpadeo e ir de nuevo a *Analysis\Save\Printer*para obtener la respuesta mejorad[a\[25\].](#page-72-2)

#### **3.2.5 ERG a Patrón**

Posición que debe adoptar el paciente

Para realizar esta prueba se requiere de una distancia entre el paciente y el monitor de 1m, esta prueba se realiza con condiciones Fotópicas y a personas con mejor agudeza visual (+0.4 hasta 1.0[\)\[25\].](#page-72-2) 

- Configuración del Software

Programa *Pattern ERG*, se introducen los datos del paciente.

Filtro:  $\text{f1} = 1 \text{Hz}$  y  $\text{f} \text{h} = 100 \text{Hz}$ .

Impedancia: Idem a ERG a Estándar[\[25\].](#page-72-2)

- Adquisición de la señal

Al igual que para obtener un VEP a Patrón, en esta prueba luego de medir la impedancia y de ser estimulado el paciente se realizan dos chequeos de 48 minutos cada uno, siendo así la respuesta del primer chequeo una sombra para comprobar la reproducibilidad de la respuesta, luego se va a *Análisis \Save\Printer*y así se obtiene el dato original, si es necesario, producto de alguna interferencia, se debe ajustar la escala, corregir el marcador, alisar y remover los artefactos de parpadeo y luego volver a salvar e imprimir[\[25\].](#page-72-2)

# **3.2.6 Flash VEP con el Ganzfeld**

- Posición que debe adoptar el paciente

Esta prueba requiere de condiciones Fotópicas y el paciente debe tener las pupilas dilatadas. Esta prueba no necesita corrección visual y se realiza con un solo ojo abiert[o\[29\].](#page-72-5)

Configuración del Software

Programa VEP\ERG\ Flash VEP GF, se introducen los datos del paciente.

Filtro:  $\text{f} = 1 \text{Hz}$  y  $\text{f} \text{h} = 100 \text{Hz}$ .

Impedancia: Idem a ERG a Estándar[\[25\].](#page-72-2)

- Adquisición de la señal

En esta prueba se realizan dos mediciones a cada ojo por separado, primero se cubre el ojo derecho y se realizan dos pasos, el primer paso es chequear la respuesta simple y el segundo es chequear el estado estacionario, luego se cubre el otro ojo y se realizan los pasos antes descritos. Para salvar las mediciones se va a la opción *Análisis \Save\Printer*y si es necesario, corregir el marcador, alisar y se vuelve a salvar e imprimir[\[25\].](#page-72-2) 

#### **3.2.7 Flash VEP con el Miniganzfeld**

Posición que debe adoptar el paciente

Esta prueba se realiza con condiciones Fotópicas, con las pupilas no dilatadas, no necesita corrección visual y se realiza con un ojo cubierto[\[25\].](#page-72-2)

Configuración del Software

Programa VEP-ERG\Flash VEP GF, se introducen los datos del paciente.

Filtro: Idem a Flash VEP con el Ganzfeld

Impedancia: Idem a ERG a Estándar[\[25\].](#page-72-2)

#### - Adquisición de la señal

En esta prueba se realizan dos mediciones a cada ojo por separado, primero se cubre el ojo derecho y se realizan dos pasos, el primer paso es chequear la respuesta simple y el segundo chequear el estado estacionario, luego se cubre el otro ojo y se realizan los pasos antes descritos. Para salvar las mediciones se va a la opción *Análisis \Save\Printer*y si es necesario, corregir el marcador, alisar y se vuelva a salvar e imprimir[\[25\].](#page-72-2)

#### **3.2.8 VEP a Patrón**

- Posición que debe adoptar el paciente

Para realizar esta prueba se requiere de una distancia entre el paciente y el monitor de 1m, esta prueba se realiza con condiciones Fotópicas y a personas con mejor agudeza visual (+0.4 hasta 1.0), el paciente debe observar la pantalla del monitor de estimulación[\[25\].](#page-72-2)

- Configuración del Software

Programa *Pattern VEP*, se introducen los datos del paciente.

Filtro:  $\text{f1} = 1 \text{Hz}$  y  $\text{f} \text{h} = 100 \text{Hz}$ .

Impedancia: Idem al ERG a Estánda[r\[25\].](#page-72-2)

- Adquisición de la señal

Luego de ser medida la impedancia para comprobar que los electrodos estén bien conectados al paciente este debe observar la pantalla del monitor de estimulación, en el cual aparecerán varios patrones de cuadros o rombos blancos y negros, para analizar la respuesta a estos estímulos visuales se realizan dos mediciones, en un primer paso se realiza un chequeo durante 48 minutos, ya en un segundo paso se realiza un chequeo igual de 48 minutos, el resultado del primer paso se mantiene como patrón para comprobar la reproducibilidad de la respuesta, luego ir a *Análisis \Save\Printer*y así se obtiene el dato original, si es necesario, producto de alguna interferencia, se debe ajustar la escala, corregir el marcador, alisar, remover los artefactos de parpadeo se salva y se imprime nuevamente para obtener la respuesta mejorad[a\[25\].](#page-72-2)

# **3.3 Reconocimiento de los artefactos en el mfERG**

Hay una serie de artefactos que pueden complicar la grabación o interpretación del mfERG. A continuación ilustramos algunos de los más comunes, junto con sugerencias breves para evitar o corregir.

- El ruido eléctrico,
	- 1. Como se observa en la Figura 3.3b) la matriz muestra un predominio de las señales de 60 Hz, que varían en amplitud de hexágono en hexágono porque en el equipo se forman correlaciones aleatorias dentro o fuera de la fase. La estructura de densidad topográfica que se muestra en la figura 3.3a), muestra un pico central engañoso de gran altura que representa el ruido por completo, pero que puede confundirse con una señal foveal si no se muestra el rango de artefactos, el cual se establece, mediante el Software, por el operario del equipo y en dependencia de las características del local donde se encuentra el mismo.

Solución: Comprobar la correcta conexión del equipo a la tierra independiente, en el caso de que este no posea una jaula de Farada[y\[16\].](#page-71-2) 

2. Pobre contacto de electrodos, tierra deficiente o interferencia de la línea 50/60 Hz, la cual altera los patrones fisiológicos de las respuestas. El ruido suele ser evidente en las matrices de seguimiento, pero puede producir estructuras topográficas (3-D) que parecen ser fisiológicas incluso cuando no hay respuesta de la retina. Por esta razón, las estructuras 3-D no son recomendables como el único o el principal medio de visualización del mfERG[\[16\].](#page-71-2) 

Solución: Utilizar electrodo con mejor contacto, lograr una mejor conexión a tierra o blindar.

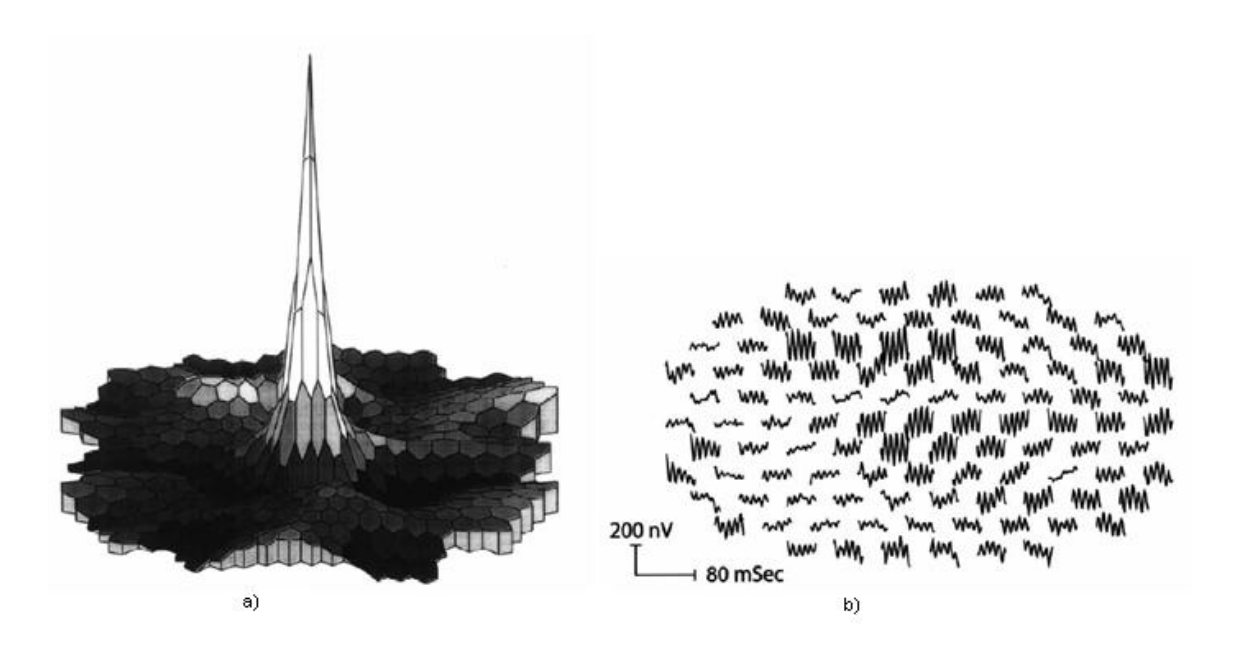

**Figura 3.3. El ruido eléctrico**

- Errores de movimiento
- 1. Los movimientos inconscientes y aleatorios del ojo pueden producir señales con picos irregulares, la saturación de los amplificadores, y fluctuaciones en las formas de onda. El más leve grado de movimiento de los ojos, o una fijación inestable, puede producir manchas en las diferentes respuestas, y por lo tanto reduce la resolución de lesiones pequeñas. Si el punto ciego no es visible en una grabación, esto puede ser un indicio de mala fijación[\[16\].](#page-71-2)

Solución: Observe la cantidad de ruido durante la grabación.

# **3.4 Especificaciones para el diseño del local**

#### **3.4.1 Especificaciones principales del local estándar**

- El local estándar debe poseer las dimensiones, que se muestran en la fila 1 de la  $\bullet$ tabla 3.1, para que cumpla con las especificaciones dadas por el fabricante para realizar las distintas pruebas.
- El local estándar debe poseer, para eliminar la interferencia de distintas señales  $\bullet$ como es el caso de la línea de 50/60 Hz, una jaula de Faraday o una tierra

independiente que como ya se mencionó antes debe, como mínimo, tener un valor de resistencia de 0.2 Ohm.

El local debe poseer buena climatización, así como una iluminación adecuada.  $\bullet$ 

| Especificaciones<br>Local | Largo x<br>Ancho (m) | Local del paciente.<br>Largo x Ancho (m) | Jaula de<br>Faraday<br>(Protección) | Tierra<br>Independiente<br>(Protección) | Valor de la<br>Tierra<br>Independiente<br>(Ohm) |
|---------------------------|----------------------|------------------------------------------|-------------------------------------|-----------------------------------------|-------------------------------------------------|
| Estándar                  | 2.76x2.76            | 1.60x2.76<br>(minimo)                    | Si                                  | Si                                      | 0.2                                             |
|                           | (minmo)              |                                          |                                     |                                         |                                                 |
| Hospital Provincial       | $2.32 \times 2.76$   | 1.16x2.76                                | No                                  | Si                                      | 5                                               |
| de Camagüey               |                      |                                          |                                     |                                         |                                                 |

**Tabla 3.1. Especificaciones del local estándar y del local del Hospital de la Provincia de Camagüey.**

# **3.4.2 Análisis del local del Hospital Provincial de Camagüey**

El local que fue destinado para la explotación del equipo RETIscan21 en el Hospital Provincial de Camagüey, cuyas dimensiones se muestran en la Tabla 3.1, fue fabricado para otro propósito, por lo que no cumple con las especificaciones que se requieren para la realización de las pruebas, ya que las dimensiones, que se muestran en dicha tabla,del local oscuro o local del paciente, no cumplen con la distancia requerida por el equipo para realizar el VEP, una de las pruebas que realiza el mismo, debido a que la distancia entre paciente y monitor debe ser de 1 m y la mesa del monitor tiene una profundidad de 0.60 m, el cuarto oscuro debe tener como mínimo 1.60 m de ancho al sumar la distancia requerida para la prueba más la profundidad de la mesa del monitor y solo tiene 1.16 m de ancho, como se muestra en la Tabla 3.1, por lo que a continuación se realizará una propuesta de reestructuración del local.

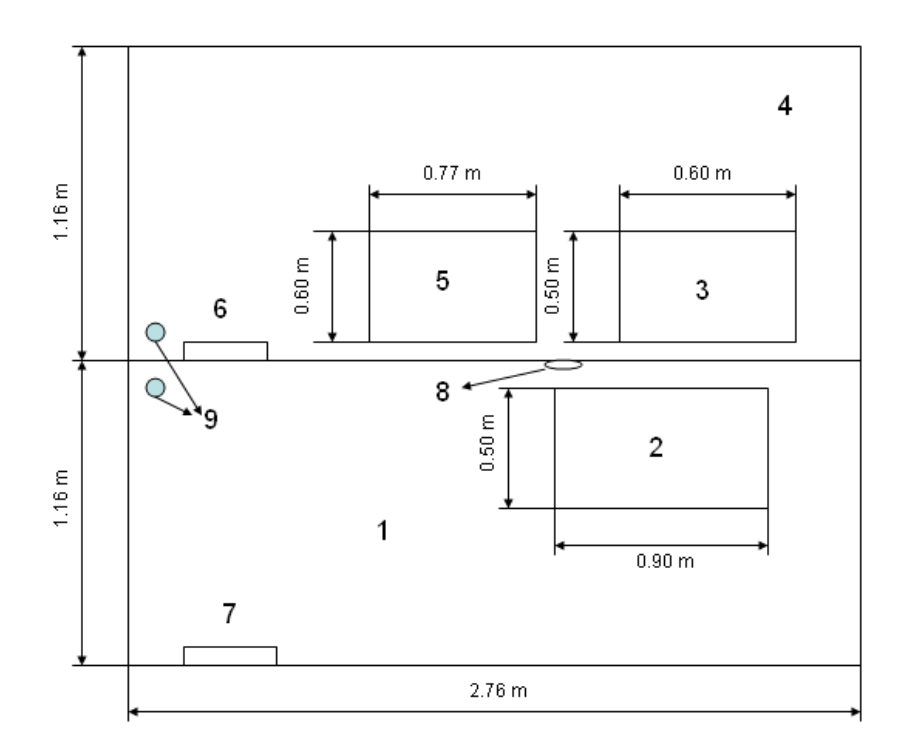

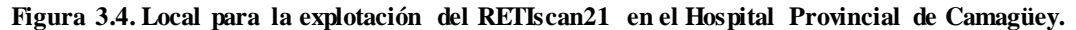

- 1.-Local del operario.
- 2.-Mesa del operario.
- 3.-Mesa del Ganzfeld.
- 4.-Cuarto oscuro.
- 5.-Mesa del monitor de estimulación.
- 6.-Puerta del local del paciente.
- 7.-Puerta del local del operario.
- 8.-Orificios de los cables del Monitor de Estimulación y del Ganzfeld.
- 9.-Entrada de la tierra independiente.

# **3.4.3 Propuesta para el rediseño del local**

Por todo lo antes mencionado a continuación se hace la propuesta de un local con nuevas dimensiones aprovechando el local ya existente. El cambio que se debe realizar es en la estructura de la división entre los locales del operario y del paciente, restándole al local del operario 0.85 m de largo, ampliándose así el cuarto oscuro, por lo que se puede reubicar la mesa del Monitor de Estimulación en la parte restada al cuarto del operario para poder garantizar la distancia de 1 m que requiere el equipo para realizar el VEP. Otro cambio que se debe realizar es la apertura de un nuevo orificio para los cables del Monitor de Estimulación, como se muestra en la figura 3.6, así como la instalación de tomacorrientes cerca de las nuevas posiciones de cada mesa.

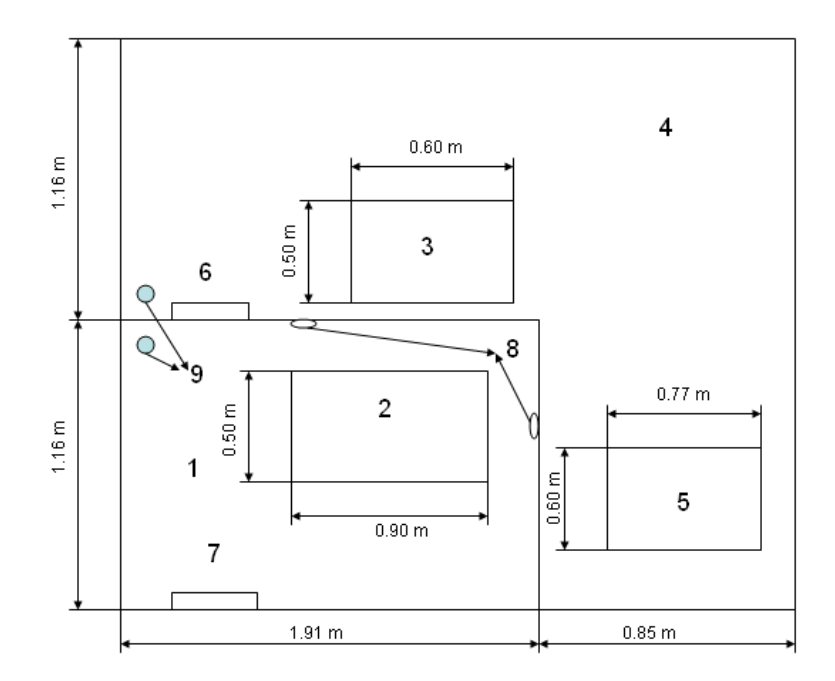

**Figura 3.5. Imagen del local rediseñado.**

# **3.5 Posibles fallas del equipo**

Impedancia alta todo el tiempo.  $\bullet$ 

Problema: Pueden ser el amplificador o los electrodos,

Como resolverlo: utilizando la caja de chequeo (*Test-Box*)

*Test-Box*: La *Test-Box* posee siete entradas en total, tres para electrodos activos, tres para electrodos de referencia, y una entrada para el electrodo de tierra, la impedancia entre cada una de las entradas activas y su referencia varía, de acuerdo al test de impedancia que se valla a realizar, de 4.7 KOhm, 15 KOhm a 47KOhm, para el chequeo de la impedancia entre los electrodos del RETIscan21 solo se utiliza la entrada de 4.7 kOhm, ya que como se explicaba anteriormente la impedancia de entrada de los electrodos para la Electrorretinografía debe estar por debajo de 5 kOhm. La *Test-Box* se conecta al Pre-Amplificador y luego, en el *software,* se entra al programa *RETIport Standard (Reader Station) 5.0.0.1-Test, Patient\ Recording\Impedance*y así se obtienen los valores de impedancia.

No salen los gráficos en el monitor de estimulación

Problema: En el Monitor estimulador, la PC no está funcionando correctamente

Como resolverlo: Cambiar el estimulador, el monitor de control y el conector de la alimentación del monitor estimulador.

• Ningún Destello en el Ganzfeld.

Problema: Puede que la instalación no haya sido completada, que la conexión del puerto USB tenga problemas, o que el cable BNC esté desconectado.

Como resolver: Utilizando el software de chequeo del Ganzfeld, comprobar la conexión correcta del cable.

La señal es plana todo el tiempo

Problema: La PC no está funcionando correctamente.

Como resolver: Chequear el conector RS 232, la actualización del software o cambiar el estimulador de la PC.

Valores anormales en la impresión del examen.

Problemas: Buscar en C:\ reti\retiport.ini normal=0 y *ParameterPrint Normal Values* =0

# **3.6 Chequeos al equipo**

# **3.6.1 Prueba de Amplificador**

Prueba de amplificación 40 y 3 x 10  $\bullet$ 

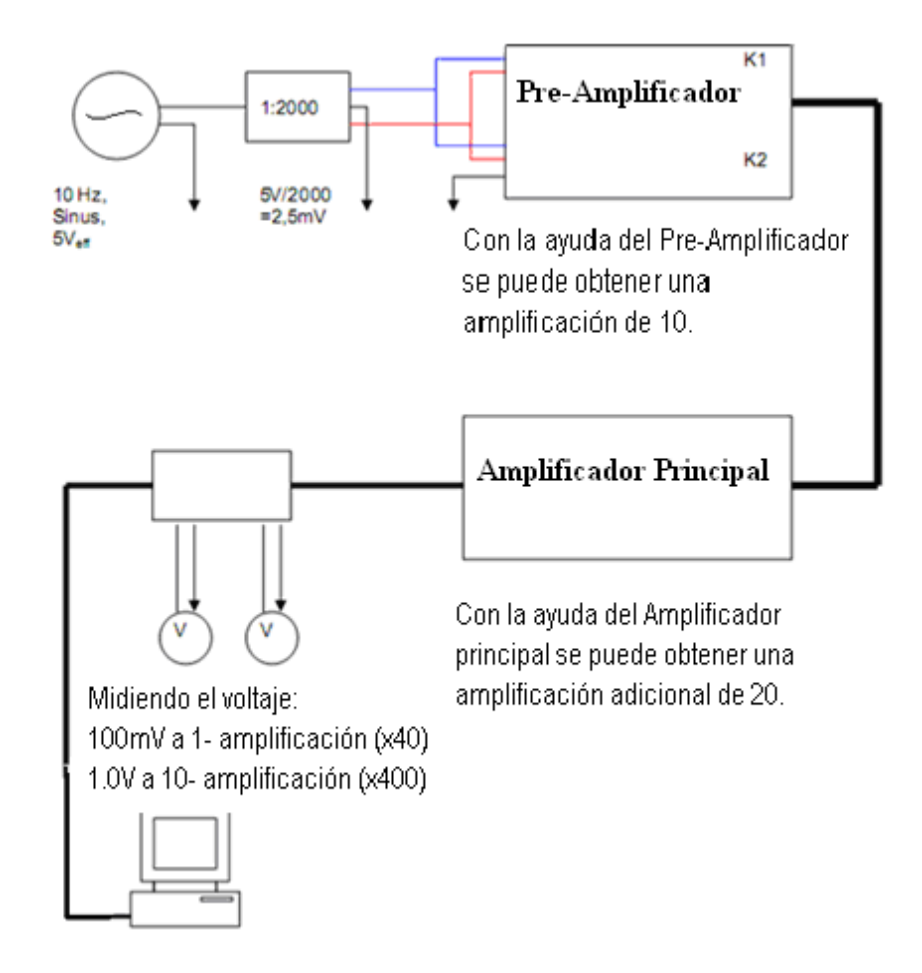

**Figura 3.6. Diagrama en bloques para la comprobación del canal de amplificación.**

La amplificación principal de los dos amplificadores (juntos) sin una amplificación adicional es de 40. Hay tres posibilidades para obtener una amplificación de 10, una vez con la ayuda del preamplificador y dos veces con la ayuda del segundo amplificador (A y B[\)\[11\].](#page-71-3) 

Experimento con una sola de las cuatros amplificaciones en cada caso.

-Amplificación principal  $(x40) = 100$ mV

- Preamplificador con una amplificación adicional de 10 (x 400) =  $1,0$ V
- Amplificador de Segunda con una amplificación adicional de 10 (A) (x400) = 1,0V
- Amplificador de Segunda con una amplificación adicional de 10 (B) (x400) = 1,0V

Si la tensión medida presenta anomalías tiene que cambiar las resistencias en el hardware. Se permite una tolerancia de  $\pm$  5% [11].

**3.6.2 Prueba de los filtros. Frecuencias de corte, máxima y mínima**

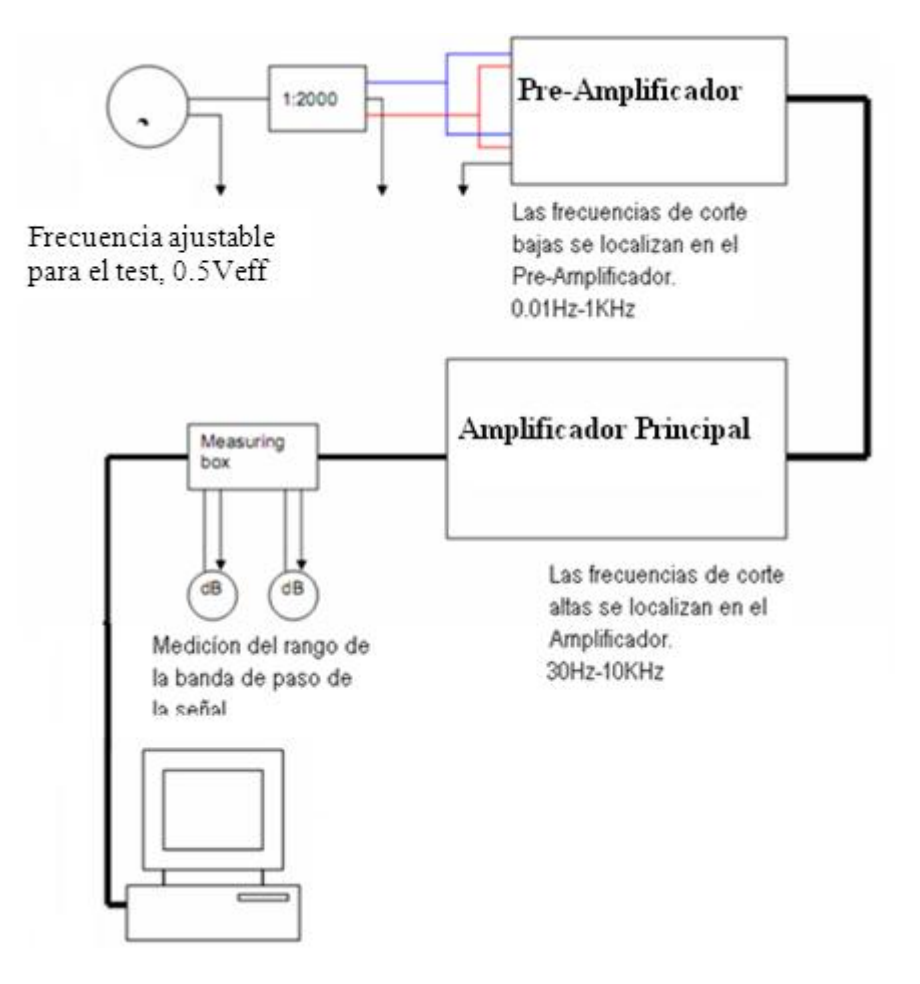

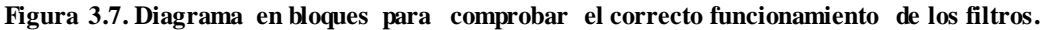

La frecuencia de corte se puede ajustar con ayuda de la computadora.

La caída de la señal a una frecuencia cuando es chequeada debe ser de  $3 dB \pm 0.5 dB$  [\[11\].](#page-71-3)

# **3.6.3 Prueba de rechazo al modo común**

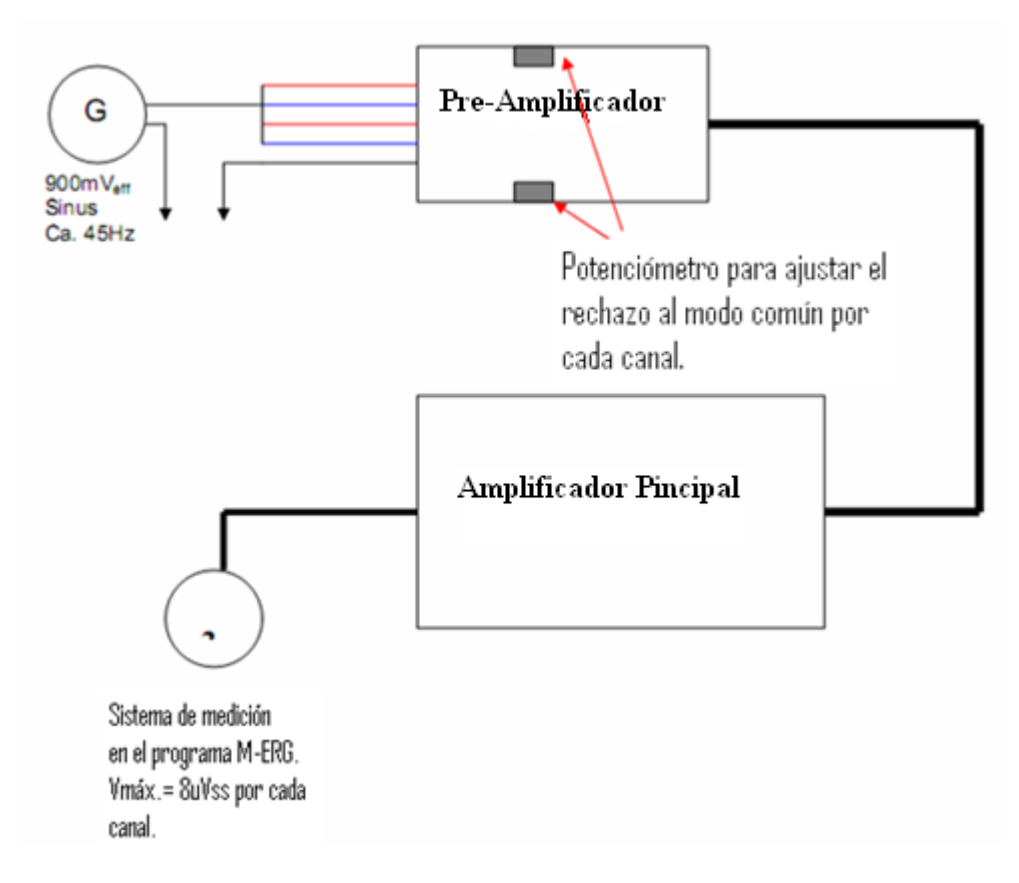

Figura 3.8. Diagrama en bloques para comprobar el rechazo al modo común.

El rechazo al modo común debería ser logrado con una caída de más de 100dB. A un voltaje de 900mVeff colocando en el sistema un voltaje de no más de 6µVeff =8.4µVp puede salirse del rango. Mientras más bajo sea el voltaje en la segunda amplificación, mucho mejo[r\[11\].](#page-71-3)

# **Conclusiones del Capítulo 3**

Esperamos que mediante esta metodología de trabajo se facilite el trabajo con el RETIscan21, aunque esta no abarca todo lo relacionado con la explotación de esta técnica de diagnóstico, por lo menos sirva de ayuda para que tanto el operario del equipo como los médicos especialistas en Oftalmología puedan realizar un uso efectivo de la misma y así facilitar las condiciones de vida de los pacientes y las condiciones de trabajo del personal relacionado con este equipo.

# **CONCLUSIONES Y RECOMENDACIONES**

# **Conclusiones**

#### 1 Conclusión 1

Se logró la confección de una metodología de trabajo que servirá de material de apoyo al personal destinado a la explotación del RETIscan21, así como el análisis completo y una propuesta de reestructuración del local destinado para el mismo y así cumplir con las exigencias especificadas por el fabricante para realizar cada examen. Aunque aun no se ha abordado el tema con respecto al tipo de mantenimiento que debe llevar el equipo

# 2 Conclusión 2

En cuanto a los problemas técnicos más frecuentes y sus soluciones, antes descritos, debemos decir que estos no son los únicos, que para detectar otros problemas es preciso que el equipo sea puesto en funcionamiento y que una vez encontrados estos buscar lo más rápido posible su solución y registrarlos ya sea en este informe o en una plantilla dedicada con este fin.

# 3 Conclusión 3

Debemos tener en cuenta que esta guía no es el único material para el trabajo con el RETIscan21, que existen otros materiales complementarios, los cuales serán brindados con gusto a todo aquel que desee ampliar su conocimiento en cuanto a la Electrorretinografía.

# **Recomendaciones**

# 1 Recomendación 1

Al personal del Hospital Provincial de Camagüey hacer uso de esta guía y que una vez que se opere el equipo mediante esta, realizar una comparación de los resultados obtenidos, así como ampliar su conocimiento teórico acerca de esta tecnología de diagnóstico con el fin de aumentar la calidad de los servicios que se le prestan a la población que acude a los centros de oftalmología de nuestro país.

#### 2 Recomendación 2

Realizar una investigación más profunda acerca de la base de datos que usa el equipo para la comparación de los resultados, así como construir una teniendo en cuenta las condiciones del local ya reestructurado con el propósito de que pueda ser comparada con las bases de datos de otros equipos instalados en el país.

#### 3 Recomendación 3

Una vez instalado y puesto en funcionamiento el RETIscan21, realizar un estudio sobre los efectos que puede generar el valor de la tierra independiente de 5 Ohm y no de 0.2Ohm o menos como lo establece la norma.

# 4 Recomendación 4

Realizar un estudio de las posibilidades del equipo de conectarse a la red local (LAN), así como adecuarlas a la estructura de red existente en nuestro país, pudiendose así realizar estudios comparativos entre las bases de datos de cada equipo instalado.

# **REFERENCIAS BIBLIOGRÁFICAS**

- [1]. Barhoum, R., G. Martínez-Navarrete, et al.*"Functional and structural modifications during retinal degeneration in the rd10 mouse."*Neuroscience (2008); 155(3): 698- 713.
- <span id="page-70-0"></span>[2]. Brigell M, Bach M, Barber C, Kawasaki K, Kooijman A. *Guidelines for calibration of stimulus and recording parameters used in visual clinical electrophysiology. Doc Ophthalmol* 1998; 95 1–14.
- [3]. Corbett MC, Shilling JS, Holder GE. *The assessment of clinical investigations: the Greenwich grading system and its application to electrodiagnostic testing in ophthalmology*. Eye(1995);9 (Suppl.): 59–64.
- [4]. Donnell Creel. "*[ClinicalElectrophysiology](http://webvision.med.utah.edu/ClinicalERG.html)*"*,* 1993.
- [5]. *[Electroretinography,](http://www.nlm.nih.gov/medlineplus/ency/article/003388.htm) U.S. National Library of Medicine*, 11 april 2005 (consultado el 19 de enero de 2007)
- [6]. Glybina, I. V. and R. N. Frank. "*Localization of multifocal electroretinogram abnormalities to the lesion site: findings in a family with Best disease." Archives of ophthalmo*logy (2006); 124(11): 1593-1600.
- [7]. Harazny, J., M. Scholz, et al.. "Electrophysiological deficits in the retina of the DBA/2J mouse." Documento Oftalmológico (2009); 119(3): 181-197.
- [8]. Holder GE. ¨*The pattern electroretinogram and an integrated approach to visual pathway diagnosis¨. ProgRetinEye Res*, (2001); 20:531–561.
- [9]. Kremers, J., A. R. Rodrigues, et al. *"Flicker ERGs representing chromaticity and luminance signals."*InvestigativeOphthalmology& Visual Science 51(1): 577.
- [10]. Kretschmann, U., M. Bock, et al.. "Clinical applications of multifocal electroretinography." Documenta Ophthalmologica(2000); 100(2): 99-113.
- <span id="page-71-3"></span>[11]. Lars Mentze"19-98-02&03.2\_*Pre- and Mainamplifier*\_E\_070820\_LCM", (2007).
- [12]. Lars Mentze "19-98-603.1 Ganzfeld Q450 E 070323 dA", (2007)
- [13]. Marmor MF, Arden GB, Nilsson SE, Zrenner E: ¨*Standard for clinical electroretinography¨. Arch Ophthalmol* (1989); 107: 816–819.
- [14]. Marmor MF, Zrenner E *(for the International Society for Clinical Electrophysiology of Vision): Standard for Clinical Electroretinography (1994 Update)*. *Doc Ophthalmol*(1989); 89: 199–210.
- [15]. Mendoza Santiesteban, E., P. A. Cogollo Vargas, et al. "Clinic of the orbital injuries and its surgical procedure." RevistaCubana de Oftalmología (2005); 18(2): 0-0.
- <span id="page-71-2"></span>[16]. Mferg-gdls-2003. Michael F. Marmor1, Donald C. Hood2, David Keating3, Mineo Kondo4, Mathias W.Seeliger5 &Yozo Miyake4 *(for the International Society for Clinical Electrophysiology of Vision).Guidelines for basic multifocal electroretinography (mfERG)*: DocumentoOftalmológico(2003); 106: 105–115,.
- <span id="page-71-1"></span>[17]. MICHAEL F. MARMOR1& EBERHART ZRENNER2. *Standard for clinical electroretinography*. Documentooftalmológico(1999); 97: 143–156.
- <span id="page-71-0"></span>[18]. Michael F. Marmor1, Donald C. Hood2, David Keating3, Mineo Kondo4, Mathias W.Seeliger5 &Yozo Miyake4 *(for the International Society for Clinical Electrophysiology of Vision): Guidelines for basic multifocal electroretinography (mfERG). Accepted 2 November 2001*
- [19]. Moschos, M. N., D. Panayotidis, et al. "A preliminary assessment of macular function by MF-ERG in myopic eyes with CNV with complete response to photodynamic therapy." Europeanjournal of ophthalmology (2003); 13(5): 461-467.
- [20]. Moschos, M. N., D. Panayotidis, et al."A preliminary assessment of macular function by MF-ERG in myopic eyes with CNV with complete response to photodynamic therapy." Europeanjournal of ophthalmology (2003); 13(5): 461-467.
- [21]. PanecaSantiesteban, R., M. Francisco Plasencia, et al. "Electrorretinograma: Valores normales con diferentes protocolos de estudio." Revista Cubana de Oftalmología (2005); 18(2): 0-0.
- [22]. Paupoo, A. A. V., O. A. R. Mahroo, et al."Human cone photoreceptor responses measured by the electroretinogram a-wave during and after exposure to intense illumination." TheJournal of Physiology (2000); 529(2): 469.
- [23]. Peer, S., S. M. Giacomuzzi, et al. "Resolution requirements for monitor viewing of digital flat-panel detector radiographs: a contrast detail analysis." Europeanradiology(2003); 13(2): 413-417.
- [24]. Reim, M., B. Kirchhof, et al.. Examen del fondo de ojo: Desde los hallazgos hasta el diagnóstico, Media Panamericana(2005).
- [25]. *RETIscan21 Short Manual*. Versión 19-99-04-7.3E
- [26]. *Roland Consult.*"*Hardware-Function\_Overview3. SERVICE ENGINEER COURSE 3rd and 4th March 2008RETIsystem Hardware Function overview*", (2004).
- [27]. Soriano, T. "Electrodiagnóstico: protocolo clínico y estandarización de Electrorretinografía (ERG) y Potenciales Evocados Visuales (PEV) en el perro beagle."
- [28]. Stasche& Finger GMBH GERMANY *SERVICE ENGINEER COURSE (2008), ROLAND CONSULT*.ppt
- [29]. Versión en inglésrevisadapor: Paul B. Griggs, MD, Department of Ophthalmology, Virginia Mason Medical Center, Seattle, WA. Review provided by VeriMed Healthcare Network. Also reviewed by David Zieve, MD, MHA, Medical Director, A.D.A.M., and Inc.
- [30]. ZabinePretzl. Roland Consult Electrophysiological diagnostic systems. "RETIscan21 multifocal ERG Versión 05/10User Manual", (2006).
- [31]. Zepeda, M. B., C. O. Ramírez, et al.. "Catarata congénita." Rev. Hosp. Gral. Dr. M. Gea. Gonzales (2001); 4(3): 57-60.

## **ANEXOS**

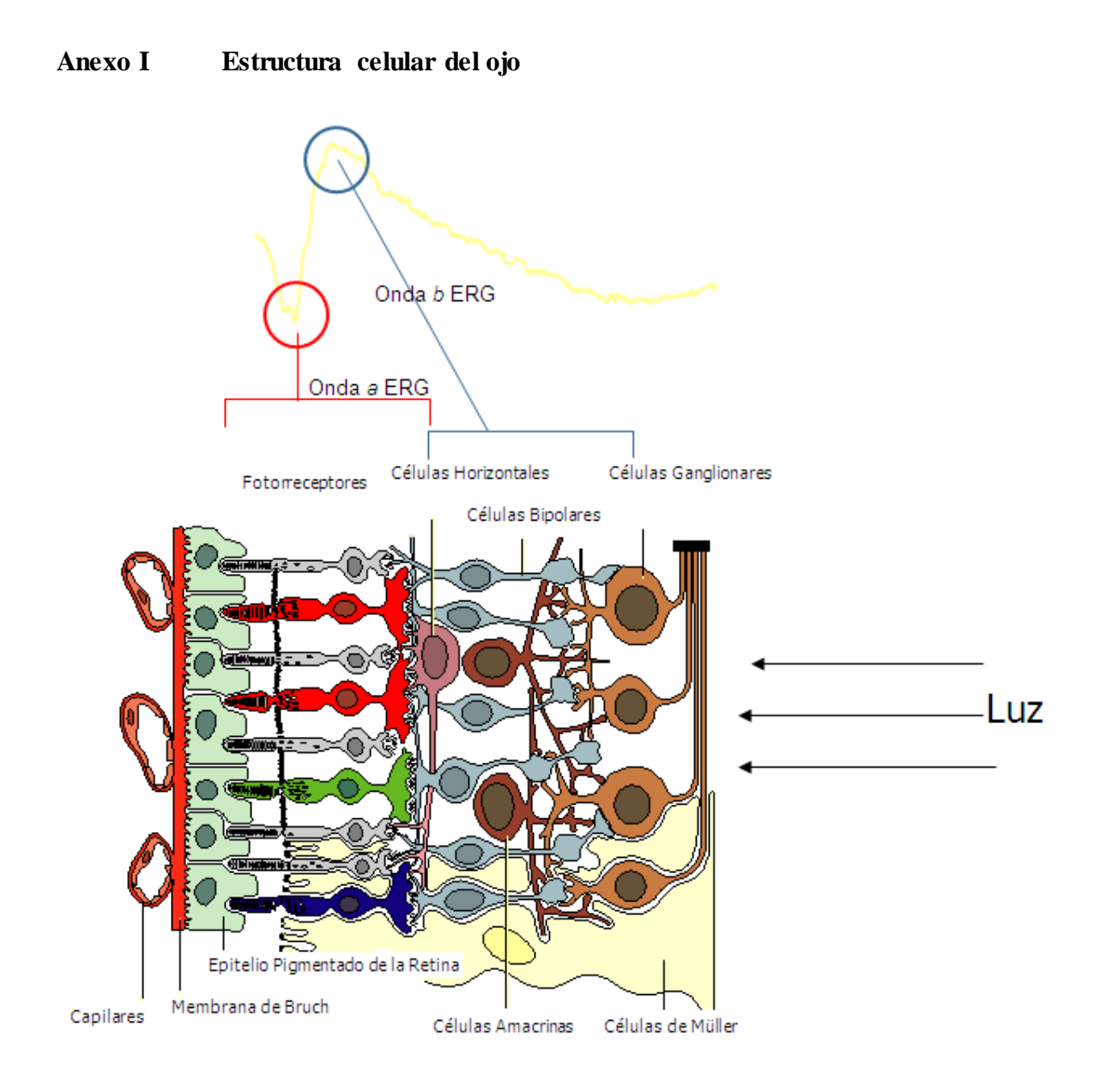